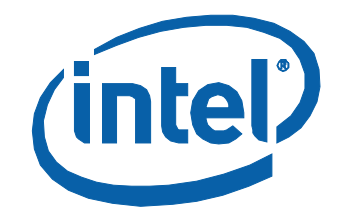

# Intel® Desktop Board DN2800MT Product Guide

Order Number: G37706-002

# **Revision History**

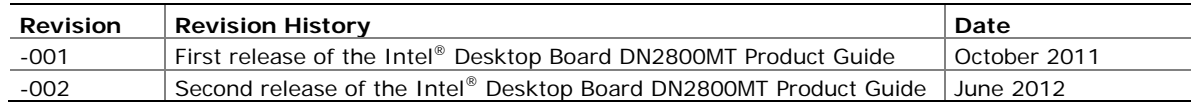

#### **Disclaimer**

INFORMATION IN THIS DOCUMENT IS PROVIDED IN CONNECTION WITH INTEL® PRODUCTS. NO LICENSE, EXPRESS OR IMPLIED, BY ESTOPPEL OR OTHERWISE, TO ANY INTELLECTUAL PROPERTY RIGHTS IS GRANTED BY THIS DOCUMENT. EXCEPT AS PROVIDED IN INTEL'S TERMS AND CONDITIONS OF SALE FOR SUCH PRODUCTS, INTEL ASSUMES NO LIABILITY WHATSOEVER, AND INTEL DISCLAIMS ANY EXPRESS OR IMPLIED WARRANTY, RELATING TO SALE AND/OR USE OF INTEL PRODUCTS INCLUDING LIABILITY OR WARRANTIES RELATING TO FITNESS FOR A PARTICULAR PURPOSE, MERCHANTABILITY, OR INFRINGEMENT OF ANY PATENT, COPYRIGHT OR OTHER INTELLECTUAL PROPERTY RIGHT. Intel products are not intended for use in medical, life saving, or life sustaining applications. Intel may make changes to specifications and product descriptions at any time, without notice.

Intel Desktop Board DN2800MT may contain design defects or errors known as errata which may cause the product to deviate from published specifications. Current characterized errata are available on request.

Contact your local Intel sales office or your distributor to obtain the latest specifications and before placing your product order.

Copies of documents which have an ordering number and are referenced in this document, or other Intel literature, may be obtained from Intel Corporation by going to the World Wide Web site at: http://www.intel.com/ or by calling 1-800-548-4725.

Intel, Intel Core, Xeon, Celeron, and Pentium are trademarks of Intel Corporation in the United States and/or other countries.

\* Other names and brands may be claimed as the property of others.

Copyright © 2011, 2012 Intel Corporation. All rights reserved.

# **Preface**

This Product Guide gives information about board layout, component installation, BIOS updates, and regulatory requirements for Intel® Desktop Board DN2800MT.

### **Intended Audience**

The Product Guide is intended for technically qualified personnel. It is not intended for general audiences.

## **Use Only for Intended Applications**

All Intel Desktop Boards are evaluated as Information Technology Equipment (I.T.E.) for use in personal computers (PC) for installation in homes, offices, schools, computer rooms, and similar locations. The suitability of this product for other PC or embedded non-PC applications or other environments, such as medical, industrial, alarm systems, test equipment, etc. may not be supported without further evaluation by Intel.

### **Document Organization**

The chapters in this Product Guide are arranged as follows:

- 1 Desktop Board Features: a summary of product features
- 2 Installing and Replacing Desktop Board Components: instructions on how to install the Desktop Board and other hardware components
- 3 Updating the BIOS: instructions on how to update the BIOS
- A Error Messages and Indicators: information about BIOS error messages and beep codes
- B Regulatory Compliance: describes the board's adherence to safety standards and EMC regulations and its product certifications

### **Conventions**

The following conventions are used in this manual:

## **CAUTION**

*Cautions warn the user about how to prevent damage to hardware or loss of data.*

#### **NOTE**

*Notes call attention to important information.*

## **Terminology**

The table below gives descriptions of some common terms used in the product guide.

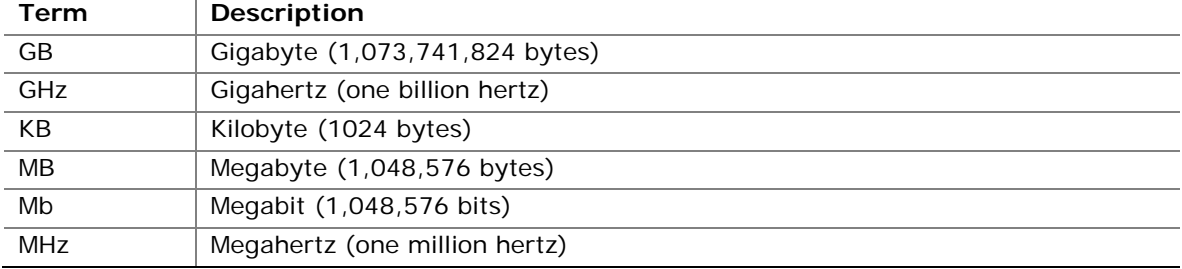

# **Contents**

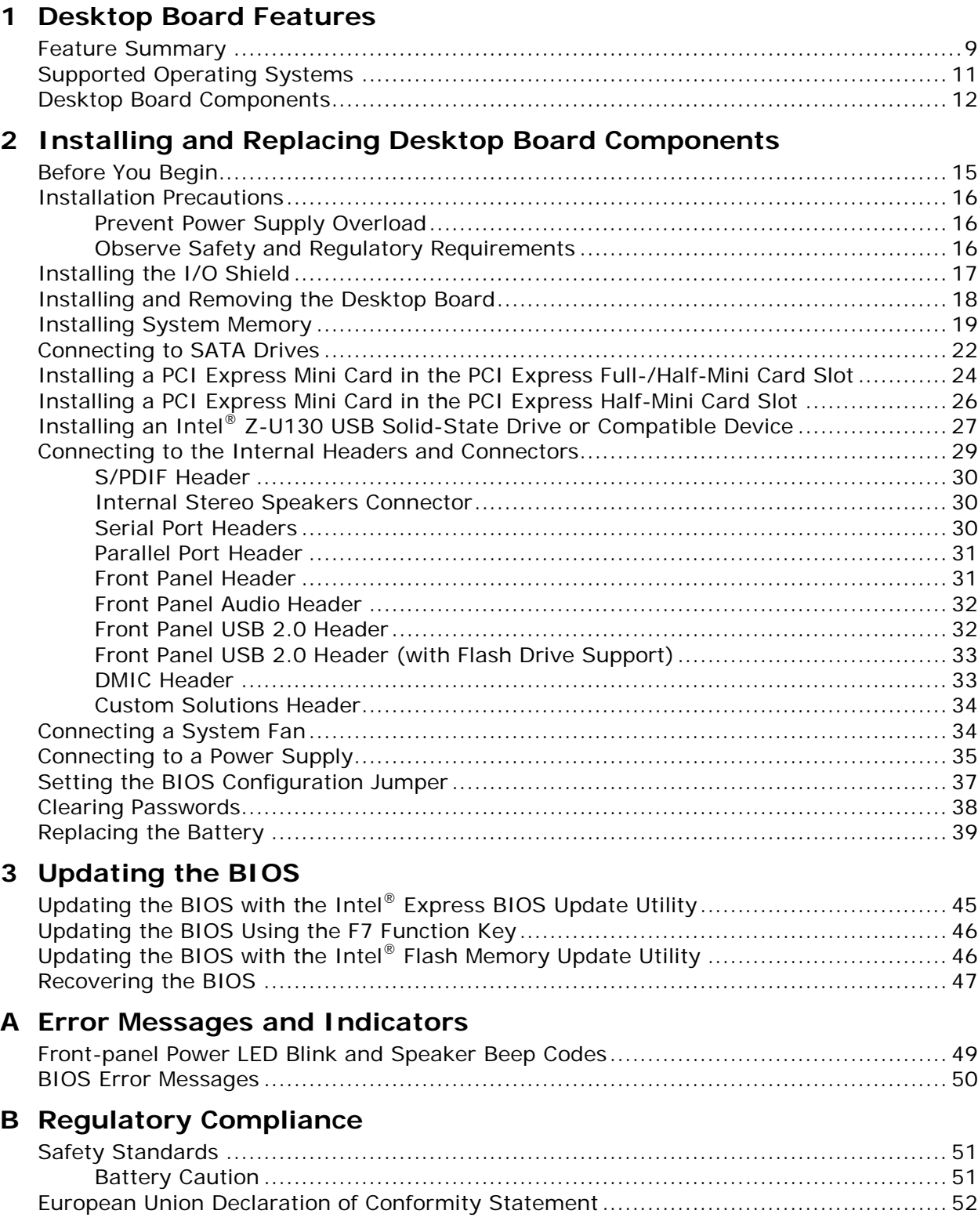

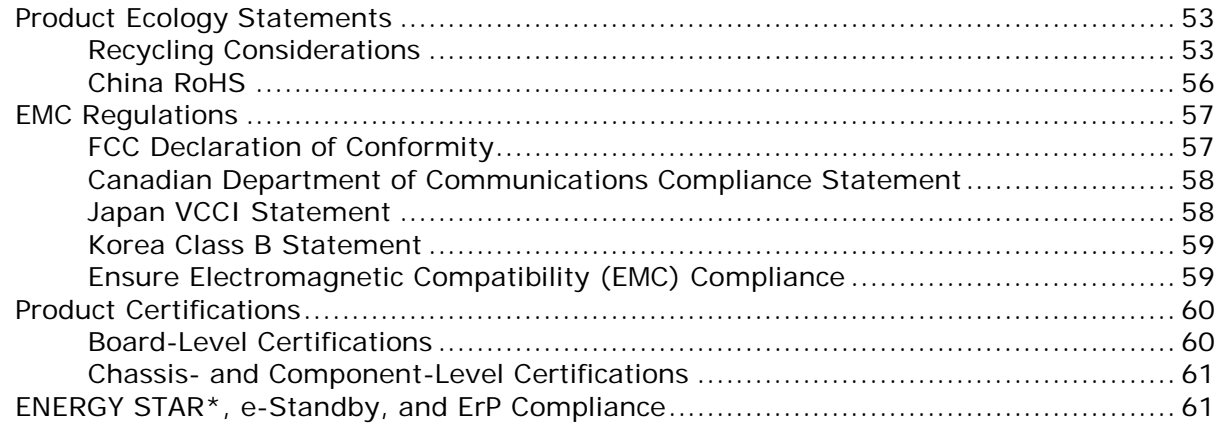

#### **Figures**

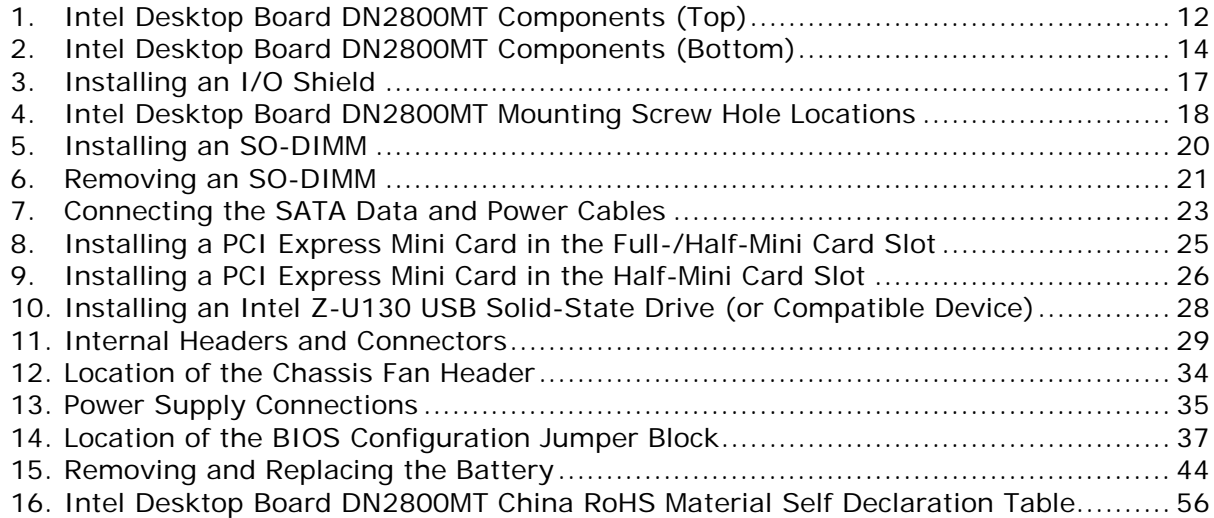

#### **Tables**

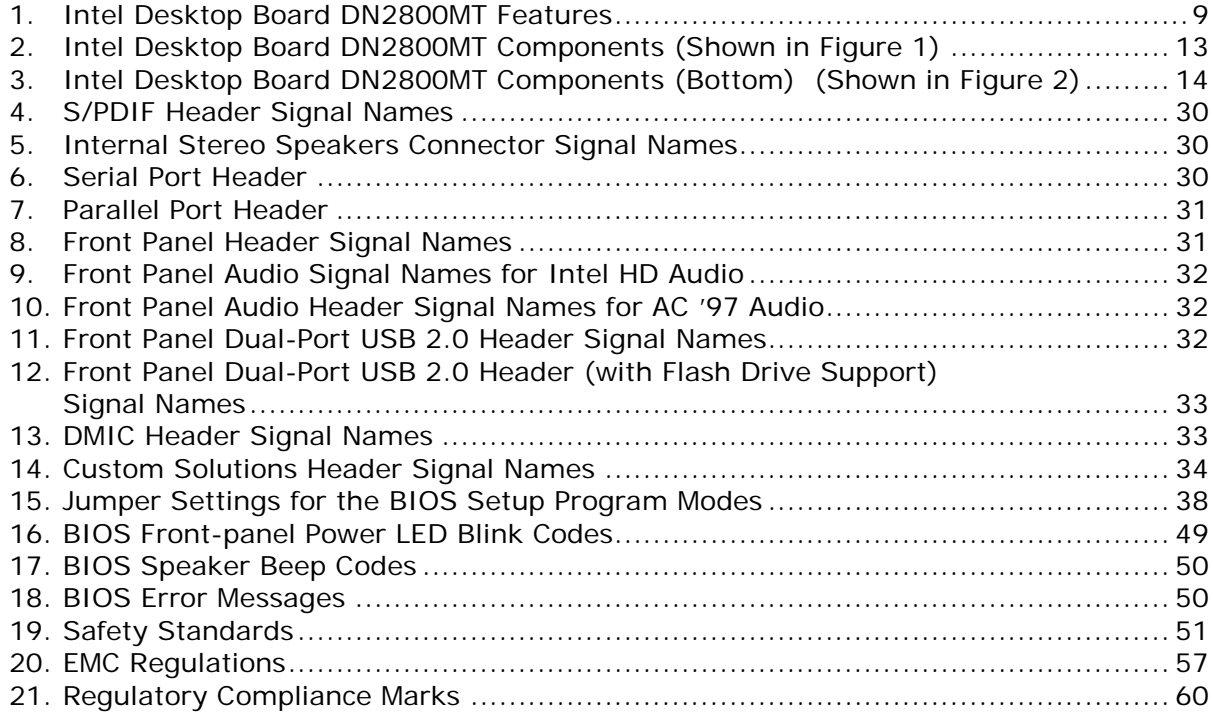

**Intel Desktop Board DN2800MT Product Guide**

# **1 Desktop Board Features**

This chapter briefly describes the features of Intel® Desktop Board DN2800MT. [Table 1](#page-8-1) summarizes the major features of the Desktop Board.

For a detailed description of Intel® Desktop Board DN2800MT, refer to the Technical Product Specification at [http://www.intel.com/Products/Desktop/Motherboards/db-](http://www.intel.com/Products/Desktop/Motherboards/db-d2700mt/D2700MT-technicaldocuments.htm)[DN2800MT/DN2800MT-technicaldocuments.htm.](http://www.intel.com/Products/Desktop/Motherboards/db-d2700mt/D2700MT-technicaldocuments.htm)

## <span id="page-8-1"></span><span id="page-8-0"></span>**Feature Summary**

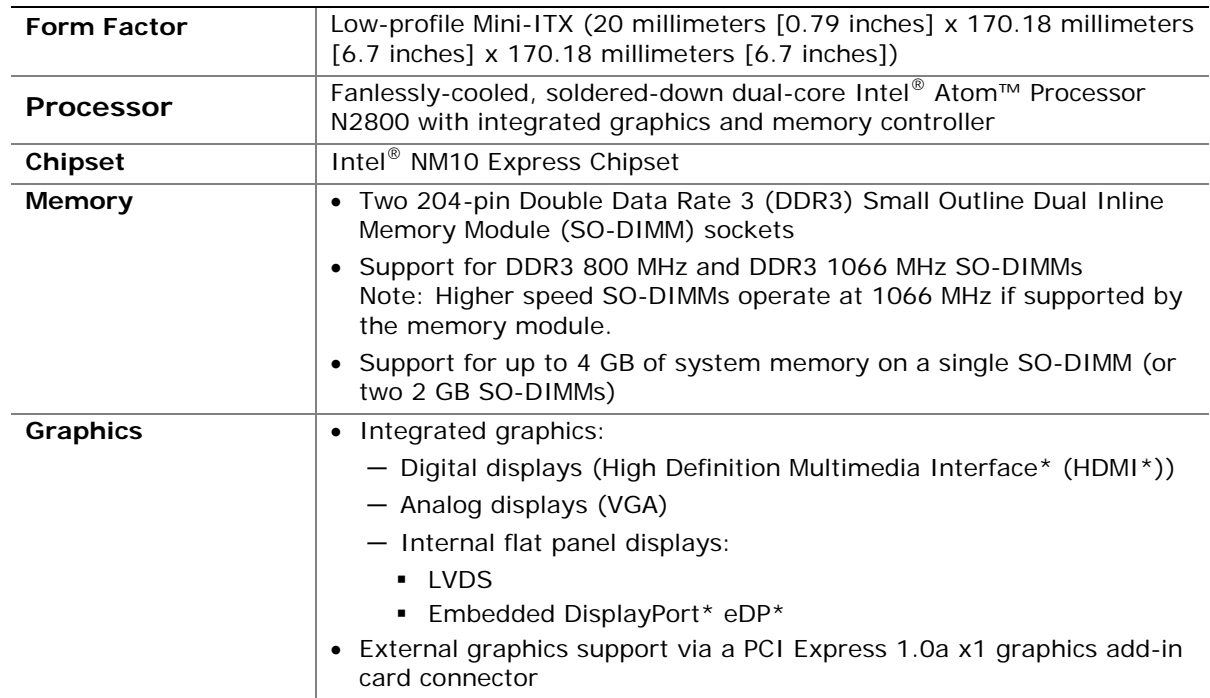

#### **Table 1. Intel Desktop Board DN2800MT Features**

continued

| <b>Audio</b>               | 2 + 2 Channel Intel <sup>®</sup> High Definition Audio (Intel <sup>®</sup> HD Audio) using<br>a Realtek* ALC888S audio codec supporting:            |  |  |
|----------------------------|----------------------------------------------------------------------------------------------------|--|--|
|                            | Analog stereo line-out (back panel jack)                                                                                                    |  |  |
|                            | In-chassis stereo speakers support (3 W/3 Ω via an internal<br>header)                                                                              |  |  |
|                            | S/PDIF digital audio output (internal header)                                                                                                    |  |  |
|                            | DMIC digital microphone input (internal header)                                                                                                    |  |  |
|                            | Analog line-in (back panel jack)                                                                                                    |  |  |
|                            | Front panel Intel HD Audio/AC'97 headphones/mic support<br>(internal header)                                                                        |  |  |
|                            | • 8-channel (7.1) Intel HD Audio via the HDMI interface                                                                                             |  |  |
| <b>Expansion</b>           | • One PCI Express 1.0a x1 add-in card connector                                                                                                    |  |  |
| Capabilities               | One PCI Express Full-/Half-Mini Card slot                                                                                                    |  |  |
|                            | One PCI Express Half-Mini Card slot                                                                                                    |  |  |
| Peripheral                 | • Eight exposed USB 2.0 ports including:                                                                                                    |  |  |
| <b>Interfaces</b>          | Four front panel ports (via two internal headers; one header<br>supports an Intel® Z-U130 USB Solid-State Drive (or<br>compatible device))          |  |  |
|                            | Two ports are implemented with stacked back panel connectors<br>(black)                                                                             |  |  |
|                            | Two high-current/fast-charging ports implemented through<br>stacked back panel connectors (yellow)                                                  |  |  |
|                            | • Two SATA ports:                                                                                                    |  |  |
|                            | One internal SATA 3.0 Gb/s port (Port 0, black)                                                                                                    |  |  |
|                            | One internal SATA 3.0 Gb/s port (multiplexed with an mSATA<br>port, routed to the PCI Express Full-/Half-Mini Card slot)<br>(Port 1, gray)          |  |  |
| Legacy I/O                 | Legacy I/O Controller (Nuvoton* W83677DHG) that provides:                                                                                           |  |  |
|                            | • Two serial ports via onboard headers                                                                                                    |  |  |
|                            | • One parallel port via an onboard header                                                                                                    |  |  |
|                            | • Hardware management support                                                                                                    |  |  |
| <b>LAN Support</b>         | Intel <sup>®</sup> 82579L Gigabit (10/100/1000 Mb/s) Ethernet LAN controller<br>including an RJ-45 back panel connector with integrated status LEDs |  |  |
| <b>BIOS</b>                | • Intel <sup>®</sup> BIOS resident in a Serial Peripheral Interface (SPI) Flash<br>device                                                           |  |  |
|                            | • Support for Advanced Configuration and Power Interface (ACPI),<br>Plug and Play, and System Management BIOS (SMBIOS)                              |  |  |
| <b>Instantly Available</b> | • Suspend to RAM support                                                                                                    |  |  |
| <b>PC Technology</b>       | • Wake on PCI Express, LAN, front panel, serial, and USB ports                                                                                      |  |  |

**Table 1. Feature Summary (continued)** 

continued

| Nuvoton W83677DHG based subsystem, including:                 |  |
|---------------------------------------------------------------|--|
| • Voltage sense to detect out of range power supply voltages  |  |
| • Thermal sense to detect out of range thermal values         |  |
| • One 3-pin system fan header with speed control              |  |
| • Support for Platform Environmental Control Interface (PECI) |  |
|                                                               |  |

**Table 1. Feature Summary (continued)**

## <span id="page-10-0"></span>**Supported Operating Systems**

For the latest information on operating system support refer to the Intel Desktop Board DN2800MT web page at [http://www.intel.com/products/motherboard/index.htm.](http://www.intel.com/products/motherboard/index.htm)

## <span id="page-11-0"></span>**Desktop Board Components**

[Figure 1](#page-11-1) shows the approximate location of the major components on the top side of Intel Desktop Board DN2800MT.

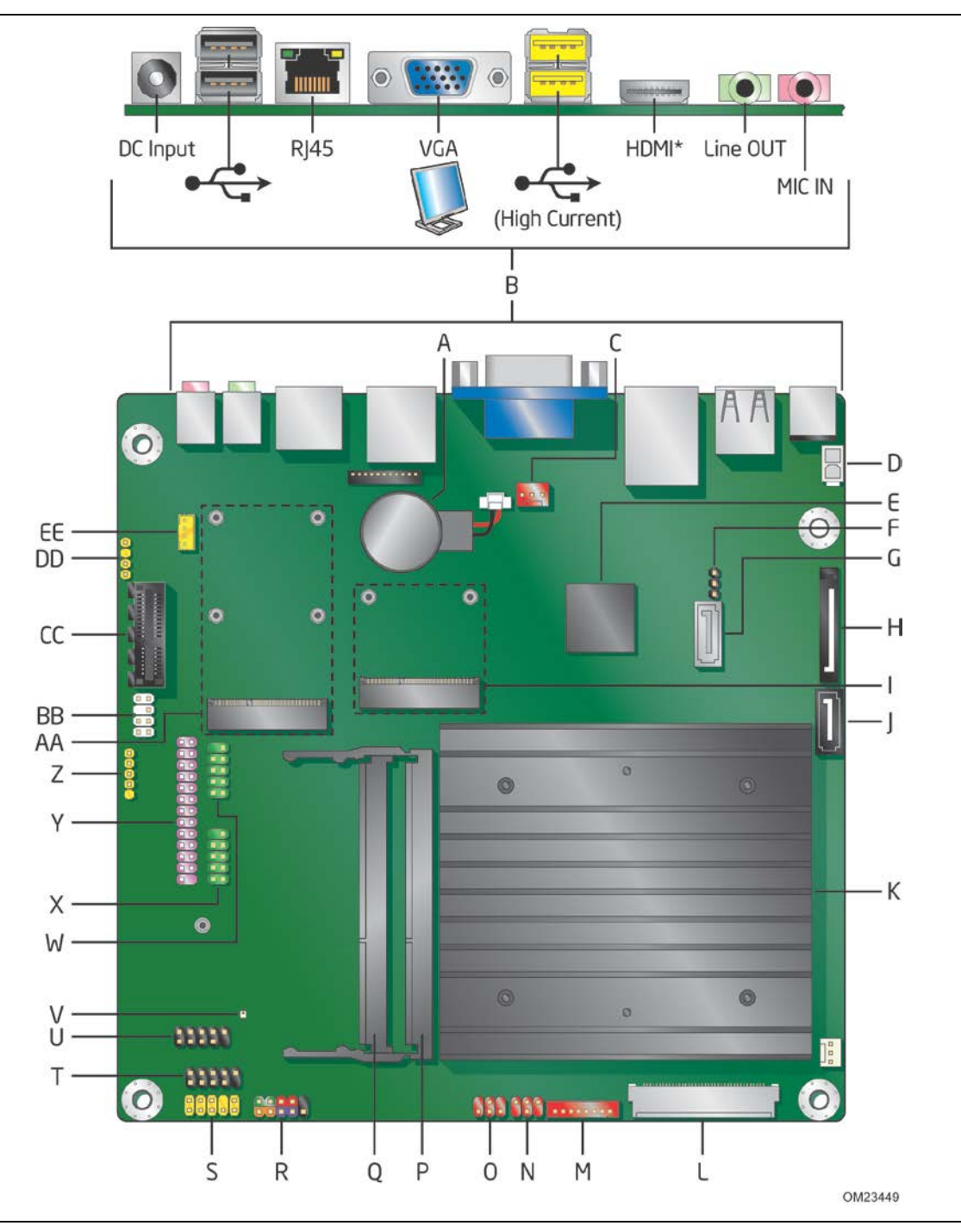

<span id="page-11-1"></span>**Figure 1. Intel Desktop Board DN2800MT Components (Top)**

| Label | <b>Description</b>                                    |
|-------|-------------------------------------------------------|
| A     | <b>Battery</b>                                        |
| B     | Back panel connectors                                 |
| C     | System fan header                                     |
| D     | Internal DC power connector                           |
| Е     | Intel NM10 Express Chipset                            |
| F     | BIOS configuration jumper block                       |
| G     | SATA 3.0 Gb/s Port 1 connector                        |
| Н     | SATA power connector                                  |
| Ι.    | PCI Express Half-Mini Card slot                       |
| J     | SATA 3.0 Gb/s Port 0 connector                        |
| К     | Intel Atom processor with fanless heat sink           |
| L     | LVDS connector                                        |
| M     | FPD brightness connector                              |
| N     | Flat Panel voltage selection header                   |
| O     | Backlight inverter voltage selection header           |
| P     | DDR3 SO-DIMM 0 socket                                 |
| Q     | DDR3 SO-DIMM 1 socket                                 |
| R     | Front panel header                                    |
| S     | Front panel audio header                              |
| т     | Front panel USB 2.0 header                            |
| U     | Front panel USB 2.0 header (with flash drive support) |
| V     | Standby power indicator LED                           |
| W     | Serial port header (COM1)                             |
| Χ     | Serial port header (COM2)                             |
| Y     | Parallel port header                                  |
| Ζ     | <b>DMIC</b> header                                    |
| AA    | PCI Express Full-/Half-Mini Card slot                 |
| BB    | Custom solutions header                               |
| CC    | PCI Express 1.0a x1 add-in card connector             |
| DD    | S/PDIF header                                         |
| ЕE    | Internal stereo speakers connector                    |

<span id="page-12-0"></span>**Table 2. Intel Desktop Board DN2800MT Components (Shown in [Figure 1\)](#page-11-1)** 

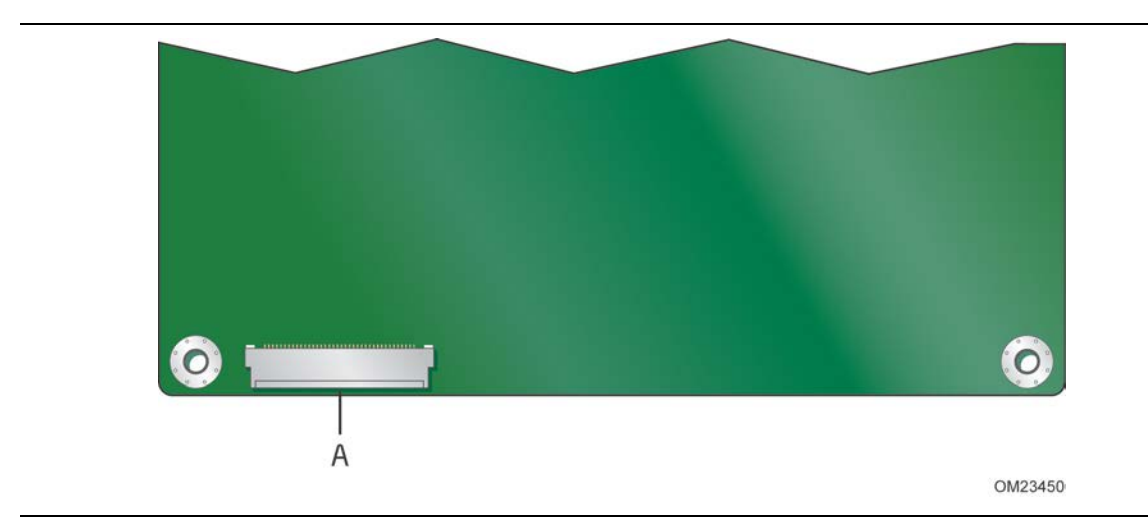

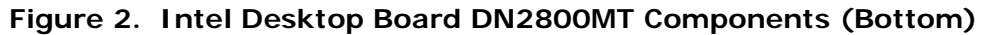

#### <span id="page-13-1"></span><span id="page-13-0"></span>**Table 3. Intel Desktop Board DN2800MT Components (Bottom) (Shown in [Figure 2](#page-13-0))**

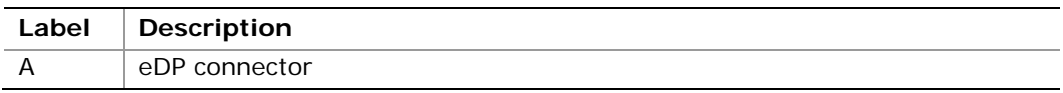

#### **Online Support**

For more information on Intel Desktop Board DN2800MT, consult the following online resources:

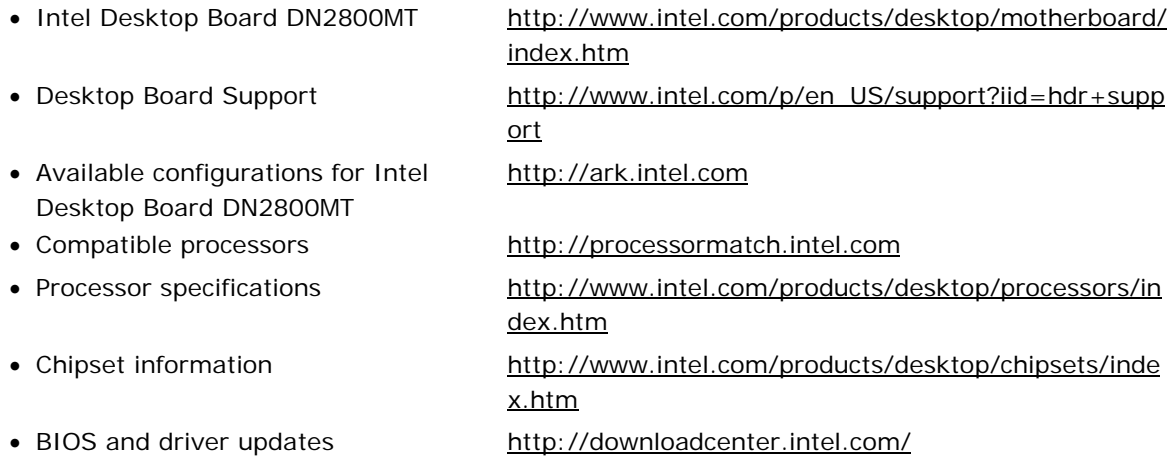

# **2 Installing and Replacing Desktop Board Components**

This chapter tells you how to:

- Install the I/O shield
- Install and remove the Desktop Board
- Install and remove a processor
- Install and remove system memory
- Connect to SATA drives
- Install a PCI Express Mini Card
- Install an Intel Z-U130 USB Solid-State Drive or Compatible Device
- Connect to the internal headers and connectors
- Connect a system fan
- Connect a power supply
- Set the BIOS configuration jumper
- Clear passwords
- Replace the battery

## <span id="page-14-0"></span>**Before You Begin**

## $\triangle$  CAUTION

*The procedures in this chapter assume familiarity with the general terminology associated with personal computers and with the safety practices and regulatory compliance required for using and modifying electronic equipment.* 

*Disconnect the computer from its power source and from any telecommunications links, networks, or modems before performing any of the procedures described in this chapter. Failure to disconnect power, telecommunications links, networks, or modems before you open the computer or perform any procedures can result in personal injury or equipment damage. Some circuitry on the board can continue to operate even though the front panel power button is off.*

Follow these guidelines before you begin:

- Always follow the steps in each procedure in the correct order.
- Set up a log to record information about your computer, such as model, serial numbers, installed options, and configuration information.
- Electrostatic discharge (ESD) can damage components. Perform the procedures described in this chapter only at an ESD workstation using an antistatic wrist strap and a conductive foam pad. If such a station is not available, you can provide some ESD protection by wearing an antistatic wrist strap and attaching it to a metal part of the computer chassis.

#### <span id="page-15-0"></span>**Installation Precautions**

When you install and test the Intel Desktop Board, observe all warnings and cautions in the installation instructions.

To avoid injury, be careful of:

- Sharp pins on connectors
- Sharp pins on printed circuit assemblies
- Rough edges and sharp corners on the chassis
- Hot components (such as processors, voltage regulators, and heat sinks)
- Damage to wires that could cause a short circuit

Observe all warnings and cautions that instruct you to refer computer servicing to qualified technical personnel.

#### <span id="page-15-1"></span>**Prevent Power Supply Overload**

Do not overload the power supply output. To avoid overloading the power supply, make sure that the calculated total current loads of all the modules within the computer is less than the output current rating of each of the power supplies output circuits plus enough headroom for desktop board power consumption.

Refer to Section 2.5.1, Power Supply Considerations, of the *Intel Desktop Board DN2800MT Technical Product Specification* for power budget analysis guidance.

#### <span id="page-15-2"></span>**Observe Safety and Regulatory Requirements**

Read and follow the instructions in this section and the instructions supplied with the chassis and associated modules. If you do not follow these instructions and the instructions provided by the chassis and module suppliers, you increase your safety risk and the possibility of noncompliance with regional laws and regulations. If the instructions for the chassis are inconsistent with these instructions or the instructions for associated modules, contact the supplier to find out how you can ensure that your computer meets safety and regulatory requirements.

For information about the Desktop Board's regulatory compliance, refer to Appendix B.

## <span id="page-16-0"></span>**Installing the I/O Shield**

This Desktop Board comes with I/O shields. When installed in the chassis, the shield blocks radio frequency transmissions, protects internal components from dust and foreign objects, and promotes correct airflow within the chassis.

Select the proper I/O shield for the chassis you have chosen to use. Install the I/O shield before installing the Desktop Board in the chassis. Place the shield inside the chassis as shown in [Figure 3.](#page-16-1) Press the shield into place so that it fits tightly and securely. If the shield does not fit, obtain a properly sized shield from the chassis supplier.

<span id="page-16-1"></span>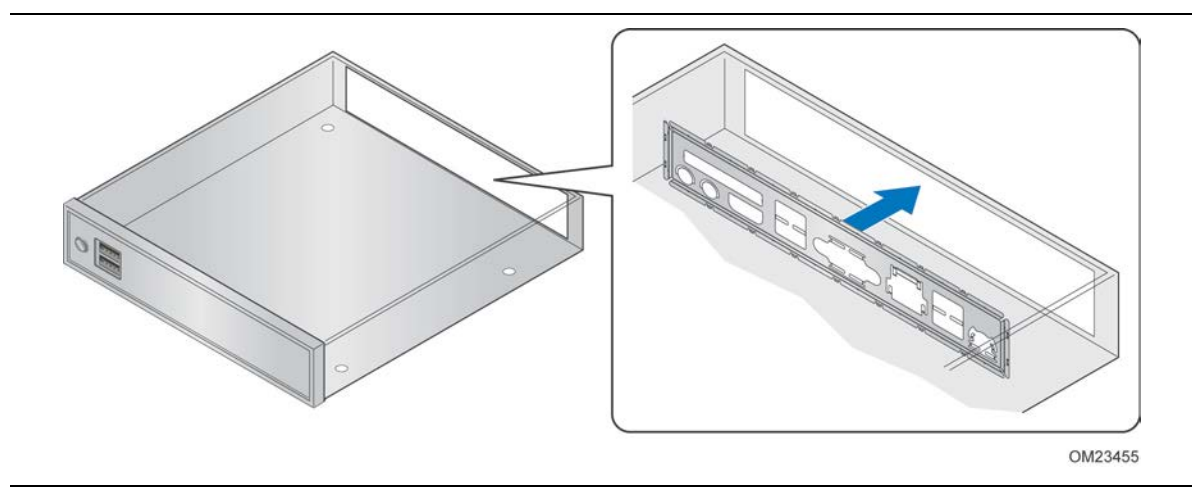

**Figure 3. Installing an I/O Shield** 

### <span id="page-17-0"></span>**Installing and Removing the Desktop Board**

## $\hat{\mathbb{A}}$  caution

*Only qualified technical personnel should perform this procedure. Disconnect the computer from its power source before performing the procedures described here. Failure to disconnect the power before you open the computer can result in personal injury or equipment damage.* 

Refer to your chassis manual for instructions on installing and removing the Desktop Board.

[Figure 4](#page-17-1) shows the location of the mounting screw holes for Intel Desktop Board DN2800MT.

<span id="page-17-1"></span>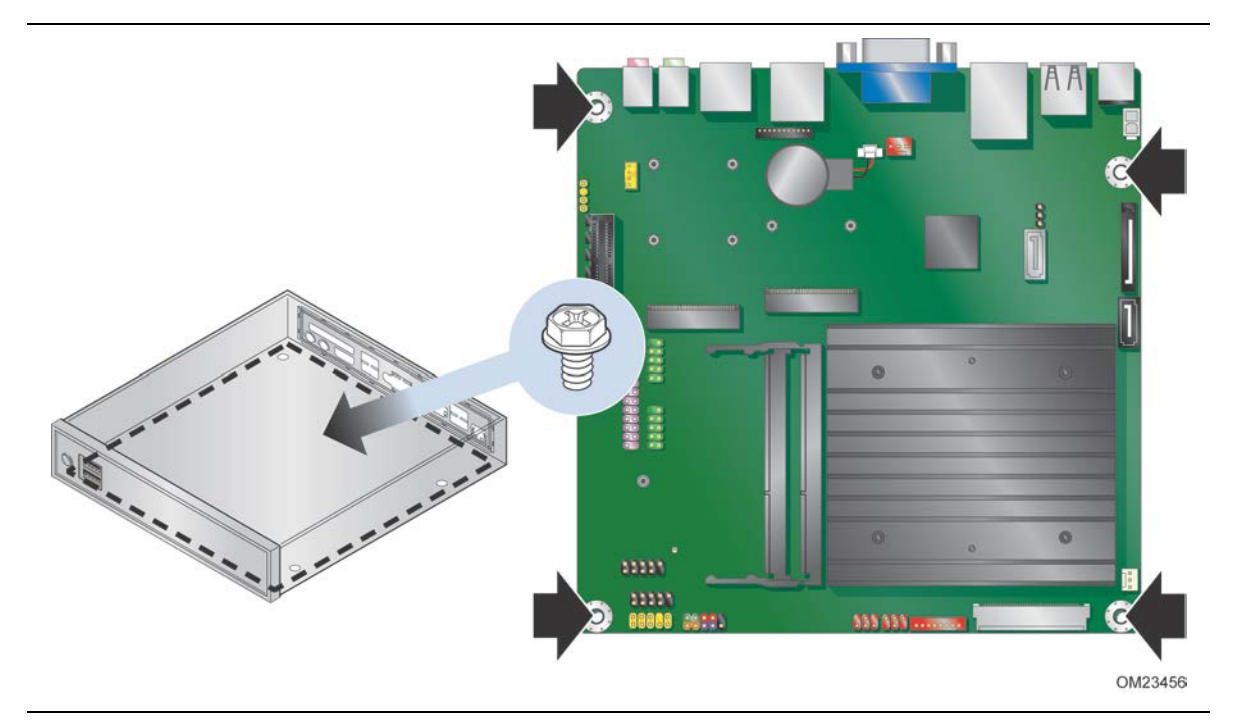

**Figure 4. Intel Desktop Board DN2800MT Mounting Screw Hole Locations**

## <span id="page-18-0"></span>**Installing System Memory**

#### — क<br>, MOTE: 1 **NOTE**

*To be fully compliant with all applicable Intel SDRAM memory specifications, the board requires SO-DIMMs that support the Serial Presence Detect (SPD) data structure.* 

The desktop board has two 204-pin DDR3 SO-DIMM sockets supporting two memory modules on a single channel.

To install an SO-DIMM, follow these steps:

- 1. Observe the precautions in "Before You Begin" on page 15.
- 2. Turn off all peripheral devic[es connected to th](#page-14-0)e comput[er.](#page-14-0) Turn off the computer and disconnect the AC power cord.
- 3. Remove the computer's cover and locate the DIMM sockets (see Figure 5).
- 4. Install the bottom SO-DIMM (Figure 5, A) first. Hold the SO-DI[MM with t](#page-19-0)he back edge tilted slightly upwards, i[nsert it in](#page-19-0)to the socket, aligning the notch in the SO-DIMM with the tab (Figure 5, B) in the socket. Gently push the back edge of the SO-DIMM down unt[il it snaps](#page-19-0) into the retention arms (Figure 5, C).
- 5. If you are installing a second SO-DIMM, repeat Step 4 [for the s](#page-19-0)econd SO-DIMM (Figure 5, D).
- 6. [Replace t](#page-19-0)he computer's cover and reconnect the AC power cord.

# **NOTE**

*If you are installing only one SO-DIMM, it must be installed in the bottom socket (SO-DIMM 1) (see Figure 5, A).* 

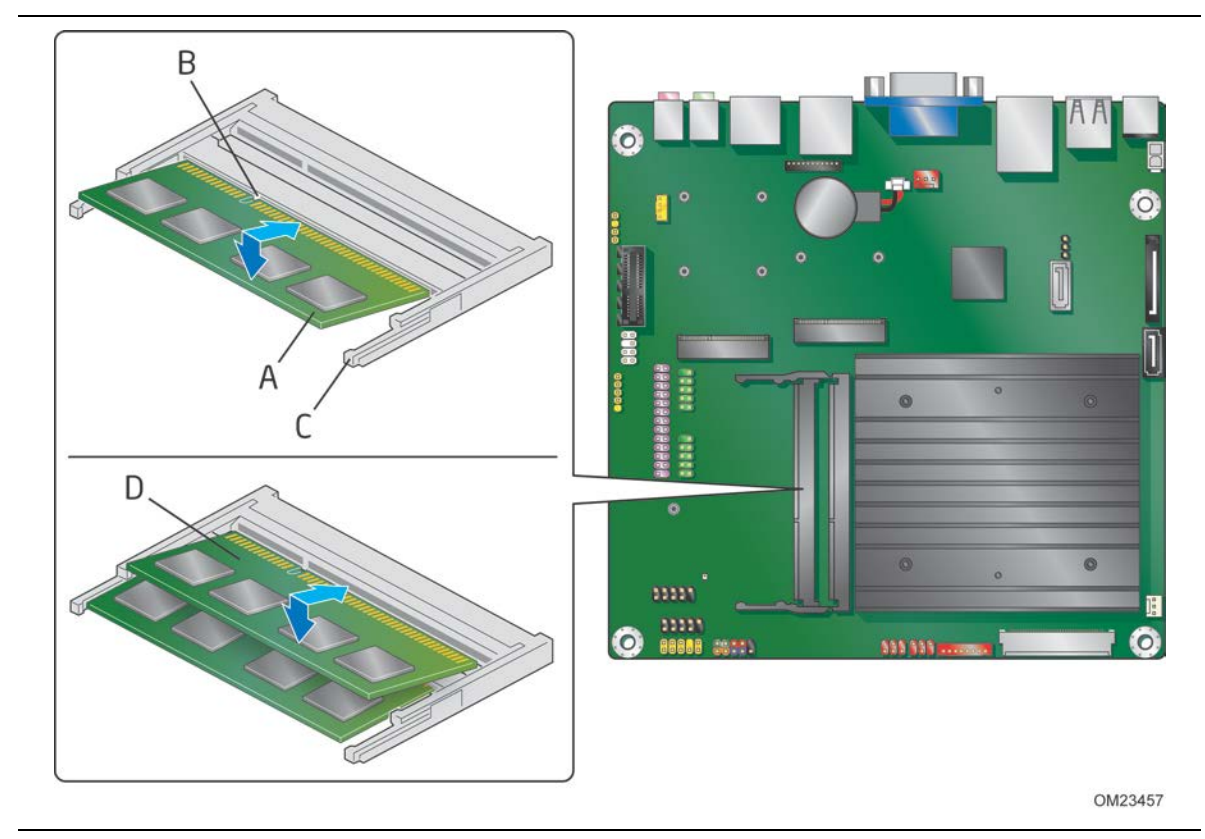

<span id="page-19-0"></span>**Figure 5. Installing an SO-DIMM**

To remove an SO-DIMM from the socket, gently spread the socket's retention arms as shown in [Figure 6](#page-20-0) to disengage them from the SO-DIMM.

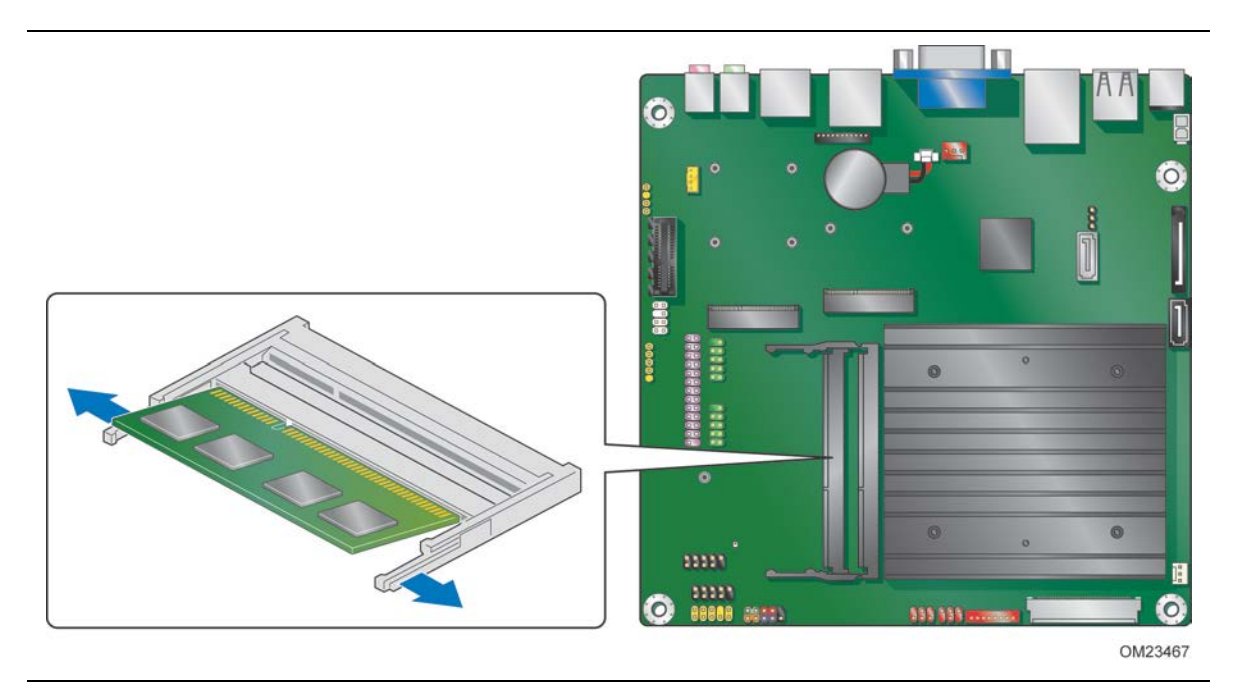

<span id="page-20-0"></span>**Figure 6. Removing an SO-DIMM**

## <span id="page-21-0"></span>**Connecting to SATA Drives**

Intel Desktop Board DN2800MT supports two SATA drives with two data connectors and one power connector. To enable low-profile connectivity, the board ships with two SATA data cables with right-angled connectors and an in-line power cable that provides:

- a right-angled female-gender 15-pin SATA power connector for low-profile board connectivity
- a female-gender 1 x 4 Molex-type power connector for system component power flexibility
- a 15-pin female-gender SATA power connector for SATA drive power
- a vertical 15-pin female-gender SATA power connector for SATA drive power

# **NOTE**

*If you install an mSATA drive in the board's PCI Express Full-/Half-Mini Card slot, SATA port 1 (gray) will be disabled.*

To connect a SATA drive to the Desktop Board:

- 1. Observe the precautions in "[Before You Begin](#page-14-0)" on page [15.](#page-14-0)
- 2. Attach the right angled connector on the SATA data cable to one of the SATA connectors on the board ([Figure 7](#page-22-0), A).
- 3. Attach the other end of the SATA data cable to the SATA drive ([Figure 7](#page-22-0), B).
- 4. Attach the right-angled 15-pin SATA power connector on the power cable to the 15-pin SATA power connector on the Desktop Board [\(Figure 7,](#page-22-0) C).
- 5. Attach the 15-pin SATA power connector ([Figure 7,](#page-22-0) D) on the end of the power cable to the mating connector on a SATA drive.

<span id="page-22-0"></span>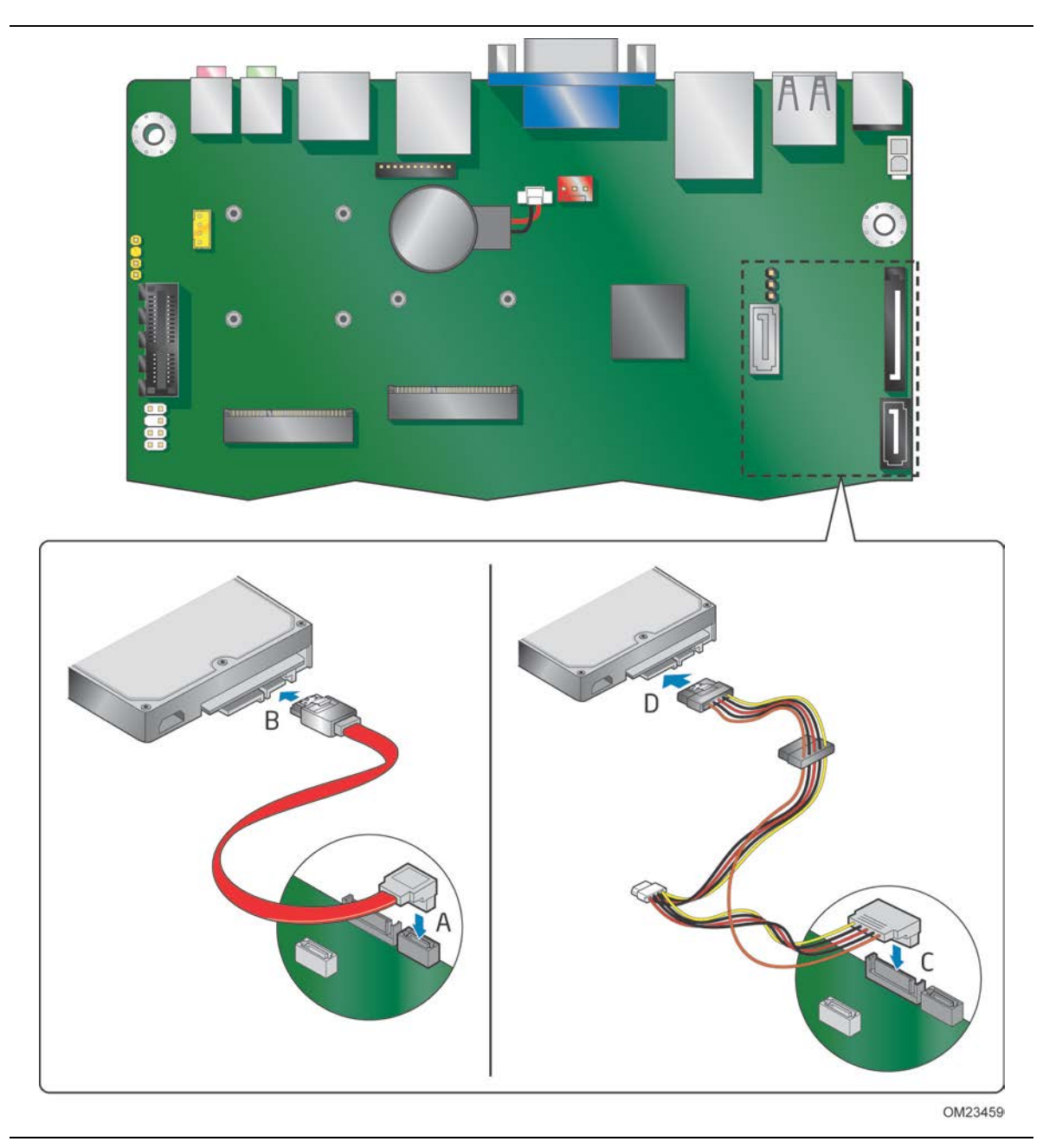

**Figure 7. Connecting the SATA Data and Power Cables**

## <span id="page-23-0"></span>**Installing a PCI Express Mini Card in the PCI Express Full-/Half-Mini Card Slot**

A PCI Express Full-Mini or Half-Mini Card can be installed in the Desktop Board's PCI Express Full-/Half-Mini Card slot.

To install a PCI Express Full-Mini Card in this slot, see [Figure 8](#page-24-0) and follow these steps:

- 1. Observe the precautions in "[Before You Begin](#page-14-0)" on page [15.](#page-14-0)
- 2. Locate the PCI Express Full-/Half-Mini Card slot [\(Figure 1,](#page-11-1) AA).
- 3. Insert the card into the PCI Express Mini Card connector ([Figure 8,](#page-24-0) A) at a slightly upward angle.
- 4. Align the mounting holes and secure the card in place ([Figure 8](#page-24-0), B).

To install a PCI Express Half-Mini Card in this slot, see [Figure 8](#page-24-0) and follow these steps:

- 1. Observe the precautions in ["Before You Begin](#page-14-0)" on page [15](#page-14-0).
- 2. Locate the PCI Express Full-/Half-Mini Card slot [\(Figure 1,](#page-11-1) AA).
- 3. If necessary, move the mounting standoffs to the location shown in [Figure 8,](#page-24-0) C.
- 4. Insert the card into the PCI Express Mini Card connector ([Figure 8,](#page-24-0) D) at a slightly upward angle.
- 5. Align the mounting holes and secure the card in place ([Figure 8](#page-24-0), E).

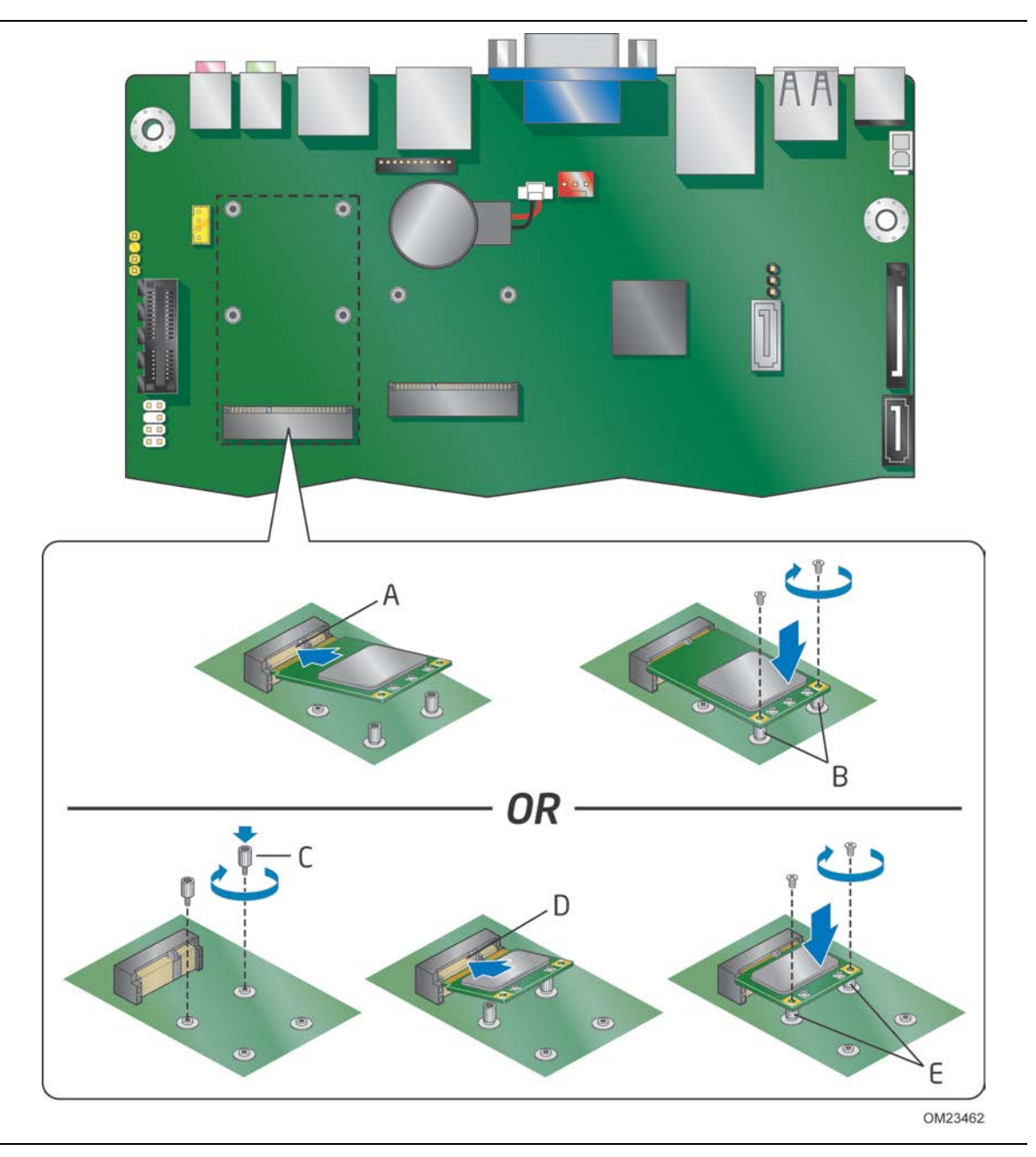

<span id="page-24-0"></span>**Figure 8. Installing a PCI Express Mini Card in the Full-/Half-Mini Card Slot**

## <span id="page-25-0"></span>**Installing a PCI Express Mini Card in the PCI Express Half-Mini Card Slot**

A PCI Express Half-Mini Card can be installed in the Desktop Board's PCI Express Half-Mini Card slot.

To install a PCI Express card in this slot, see [Figure 9](#page-25-1) and follow these steps:

- 1. Observe the precautions in "[Before You Begin](#page-14-0)" on page [15.](#page-14-0)
- 2. Locate the PCI Express Half-Mini Card slot ([Figure 1,](#page-11-1) I).
- 3. Insert the card into the PCI Express Mini Card connector ([Figure 9,](#page-25-1) A) at a slightly upward angle.
- 4. Align the mounting holes and secure the card in place ([Figure 9](#page-25-1), B).

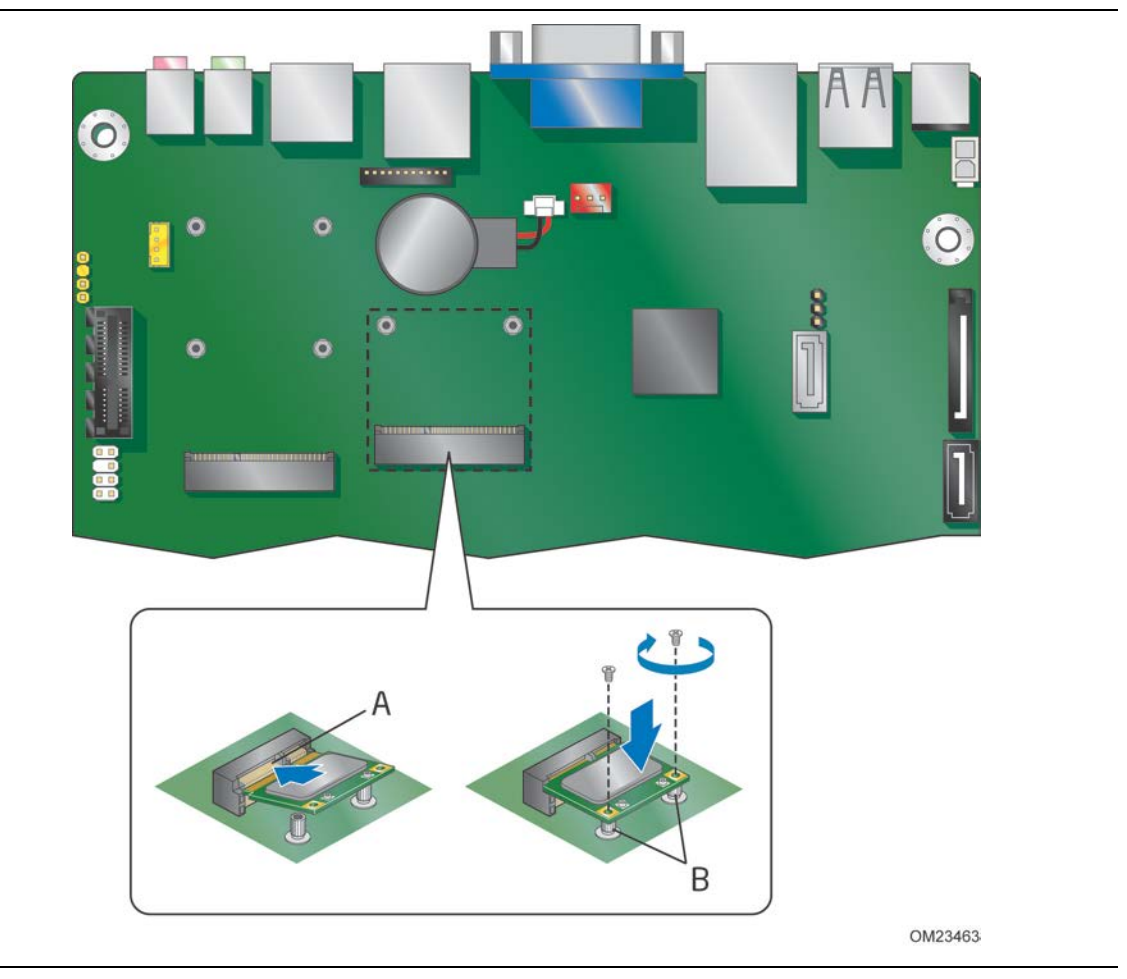

<span id="page-25-1"></span>**Figure 9. Installing a PCI Express Mini Card in the Half-Mini Card Slot**

## <span id="page-26-0"></span>**Installing an Intel® Z-U130 USB Solid-State Drive or Compatible Device**

An Intel Z-U130 USB Solid-State Drive or compatible device can be installed on the Desktop Board by using the onboard USB 2.0 header shown in [Figure 1](#page-11-1), U. This header provides support for the solid-state drive.

To install an Intel Z-U130 USB Solid-State Drive or compatible device on the Desktop Board, follow these steps:

- 1. Observe the precautions in "[Before You Begin](#page-14-0)" on page [15.](#page-14-0)
- 2. Align the connector ([Figure](#page-27-0) 10, A) on the bottom of the solid state drive with the USB 2.0 header on the Desktop Board. The connectors are keyed and will mate correctly when the solid state drive is oriented as shown in [Figure](#page-27-0) 10.
- 3. Secure the solid state drive to the Desktop Board with the provided screw ([Figure](#page-27-0) 10, B).

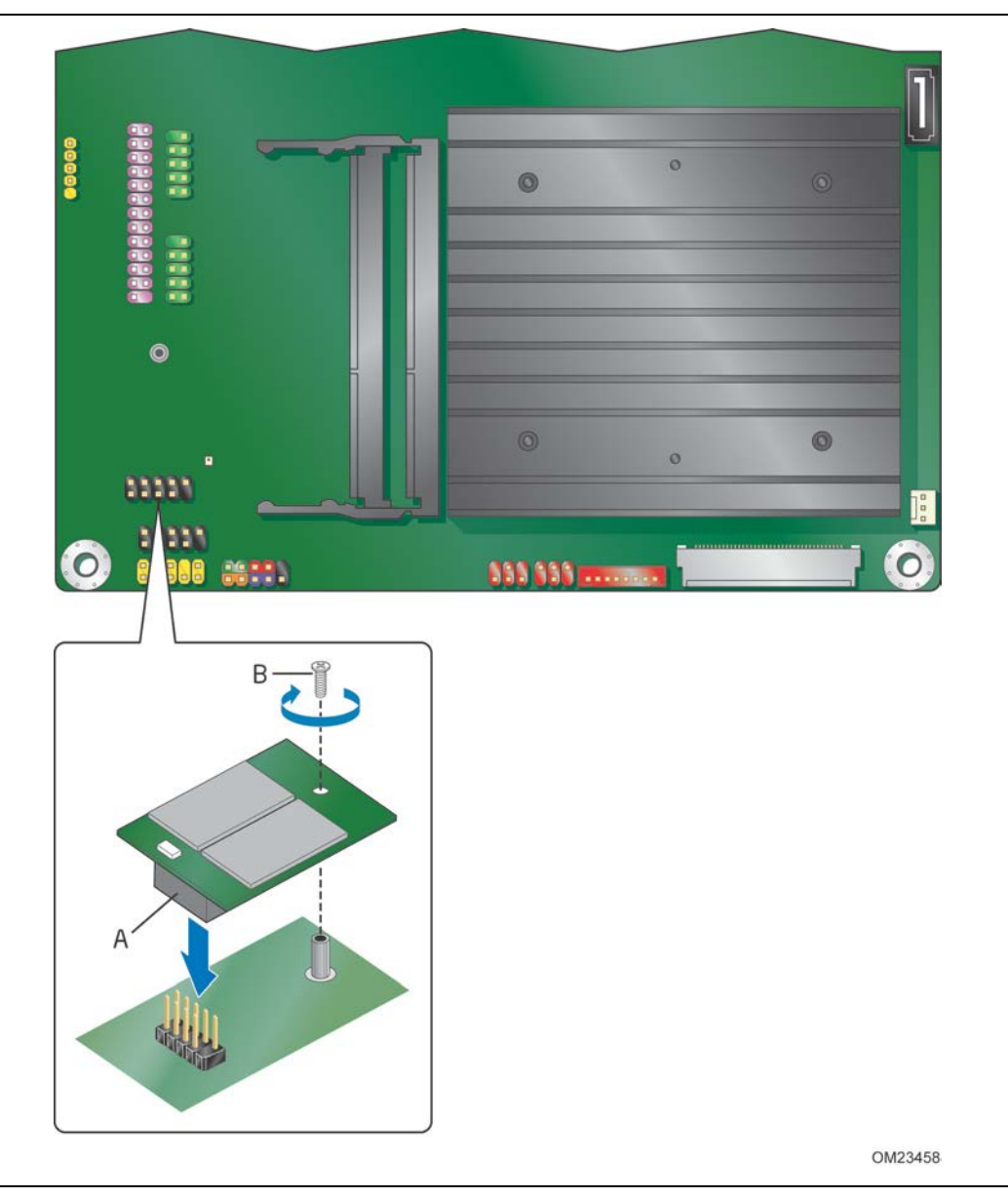

<span id="page-27-0"></span>**Figure 10. Installing an Intel Z-U130 USB Solid-State Drive (or Compatible Device)**

### <span id="page-28-0"></span>**Connecting to the Internal Headers and Connectors**

Before connecting cables to any of the internal headers and connectors, observe the precautions in ["Before You Begin"](#page-14-0) on page [15](#page-14-0). [Figure](#page-28-1) 11 shows the location of the internal headers and connectors on Intel Desktop Board DN2800MT.

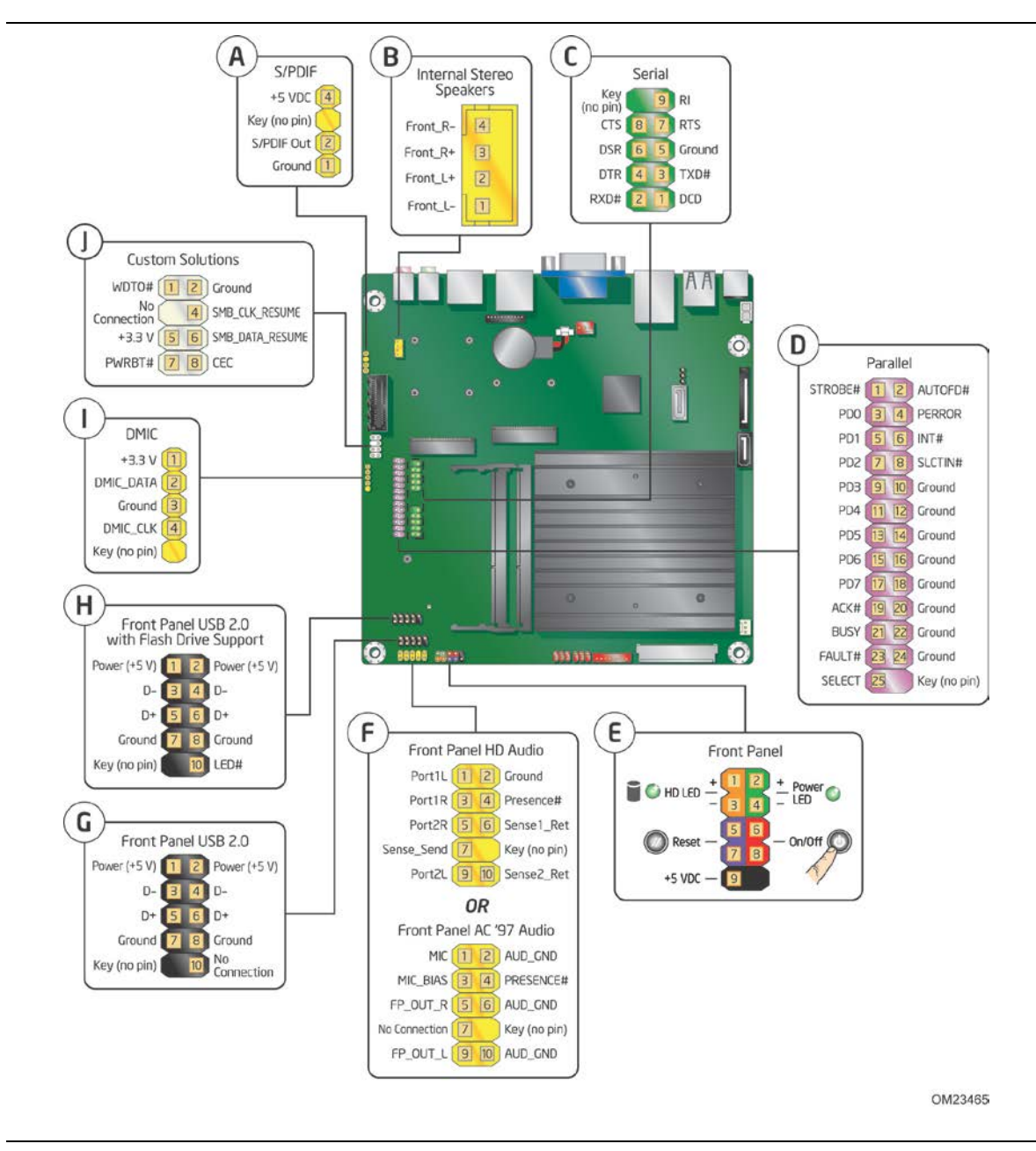

<span id="page-28-1"></span>**Figure 11. Internal Headers and Connectors**

#### <span id="page-29-0"></span>**S/PDIF Header**

[Figure](#page-28-1) 11, A shows the location of the S/PDIF output header. [Table 13](#page-32-3) shows the pin assignments and signal names for the S/PDIF output header.

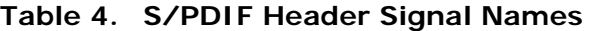

<span id="page-29-3"></span>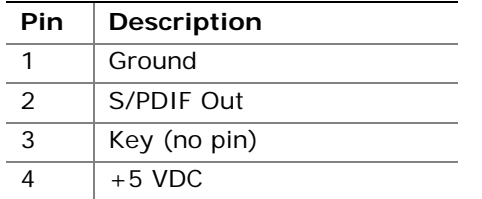

#### <span id="page-29-4"></span><span id="page-29-1"></span>**Internal Stereo Speakers Connector**

 $\sim$  $\overline{\phantom{a}}$ 

[Figure](#page-28-1) 11, B shows the location of the internal stereo speakers connector and [Table 5](#page-29-4)  shows the pin assignments and signal names.

**Table 5. Internal Stereo Speakers Connector Signal Names**

| Pin           | <b>Signal Name</b> |
|---------------|--------------------|
|               | Front_L-           |
| $\mathcal{P}$ | Front $L+$         |
| 3             | Front $R+$         |
|               | Front R-           |

#### <span id="page-29-5"></span><span id="page-29-2"></span>**Serial Port Headers**

[Figure](#page-28-1) 11, C shows the location of the serial port headers. [Table 6](#page-29-5) shows the pin assignments and signal names for each serial port header.

| Pin | <b>Signal Name</b>        | Pin | <b>Signal Name</b>        |
|-----|---------------------------|-----|---------------------------|
|     | DCD (Data Carrier Detect) | 2   | RXD# (Receive Data)       |
| 3   | TXD# (Transmit Data)      | 4   | DTR (Data Terminal Ready) |
|     | Ground                    | 6   | DSR (Data Set Ready)      |
|     | RTS (Request To Send)     | 8   | CTS (Clear To Send)       |
|     | RI (Ring Indicator)       | 10  | Key (no pin)              |

**Table 6. Serial Port Header** 

#### <span id="page-30-2"></span><span id="page-30-0"></span>**Parallel Port Header**

[Figure](#page-28-1) 11, D shows the location of the parallel port header. [Table 7](#page-30-2) shows the pin assignments and signal names for the parallel port header.

| Pin            | <b>Signal Name</b> | <b>Pin</b> | <b>Signal Name</b> |
|----------------|--------------------|------------|--------------------|
| $\mathbf{1}$   | STROBE#            | 2          | AUTOFD#            |
| 3              | PD <sub>0</sub>    | 4          | <b>PERROR</b>      |
| 5              | PD <sub>1</sub>    | 6          | INT#               |
| $\overline{7}$ | PD <sub>2</sub>    | 8          | SLCTIN#            |
| 9              | PD <sub>3</sub>    | 10         | Ground             |
| 11             | PD4                | 12         | Ground             |
| 13             | PD <sub>5</sub>    | 14         | Ground             |
| 15             | PD <sub>6</sub>    | 16         | Ground             |
| 17             | PD7                | 18         | Ground             |
| 19             | ACK#               | 20         | Ground             |
| 21             | <b>BUSY</b>        | 22         | Ground             |
| 23             | FAULT#             | 24         | Ground             |
| 25             | <b>SELECT</b>      | 26         | Key (no pin)       |

**Table 7. Parallel Port Header**

#### <span id="page-30-3"></span><span id="page-30-1"></span>**Front Panel Header**

[Figure](#page-28-1) 11, E shows the location of the front panel header. [Table 8](#page-30-3) shows the pin assignments and signal names for the front panel header.

| Pin                            | <b>Description</b>              | In/Out | l Pinl           | <b>Description</b>   | In/Out |
|--------------------------------|---------------------------------|--------|------------------|----------------------|--------|
| <b>Hard Drive Activity LED</b> |                                 |        | <b>Power LED</b> |                      |        |
|                                | Hard disk LED pull-up to $+5$ V | Out    | 2                | Front panel $LED+$   | Out    |
| 3                              | Hard disk active LED            | Out    | $\overline{4}$   | Front panel LED-     | Out    |
| <b>Reset Switch</b>            |                                 |        | On/Off Switch    |                      |        |
| 5                              | Ground                          |        | 6                | Power switch         | In.    |
| 7                              | Reset switch                    | In.    | 8                | Ground               |        |
| <b>Power</b>                   |                                 |        |                  | <b>Not Connected</b> |        |
| 9                              | Power $(+5 VDC)$                | Out    | 10               | No pin               |        |

**Table 8. Front Panel Header Signal Names**

### **NOTE**

*When connecting individual wires from your chassis front panel to the front panel header, be sure to observe the connection polarity. Positive wires are usually solid color and negative wires are usually white or striped.*

#### <span id="page-31-0"></span>**Front Panel Audio Header**

The front panel audio header shown in [Figure](#page-28-1) 11, F supports both Intel HD Audio and AC '97 Audio.

[Table 9](#page-31-2) shows the pin assignments and signal names for Intel HD Audio and [Table 10](#page-31-3) shows the pin assignments and signal names for AC '97 Audio.

<span id="page-31-2"></span>**Pin** Signal Name **Pin** Signal Name 1 | PORT 1L (Microphone) | 2 | GND 3 PORT 1R (Microphone) 4 PRESENCE# 5 PORT 2R (Headphone) 6 SENSE1\_RETURN 7 SENSE\_SEND 8 KEY (no pin) 9 | PORT 2L (Headphone) | 10 | SENSE2\_RETURN

**Table 9. Front Panel Audio Signal Names for Intel HD Audio** 

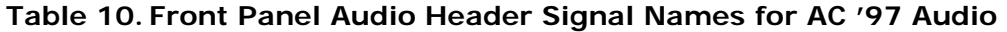

<span id="page-31-3"></span>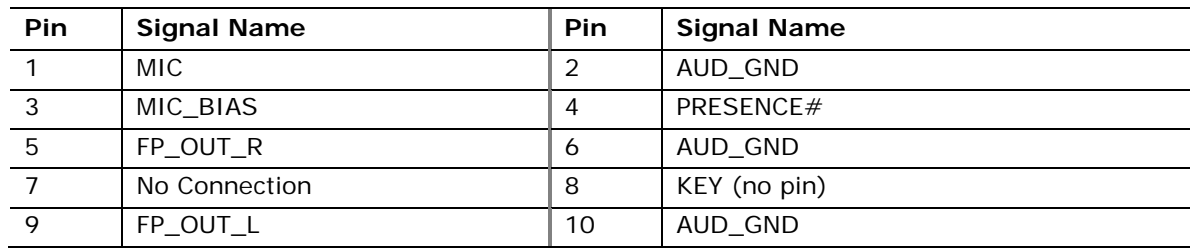

#### <span id="page-31-4"></span><span id="page-31-1"></span>**Front Panel USB 2.0 Header**

[Figure](#page-28-1) 11, G shows the location of the standard front panel dual-port USB 2.0 header and [Table](#page-31-4) 11 shows the pin assignments and signal names.

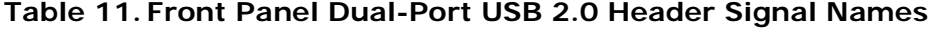

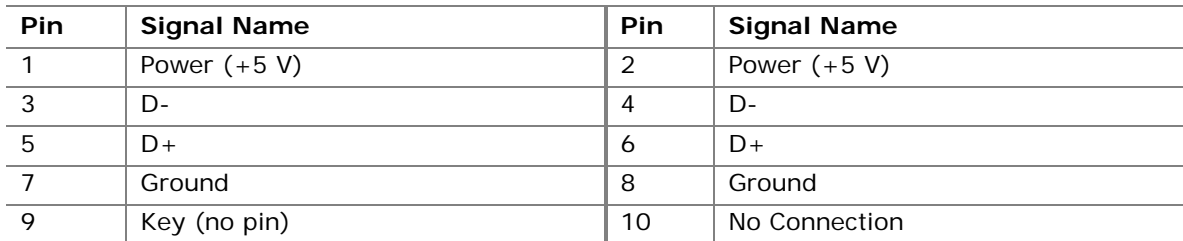

#### <span id="page-32-2"></span><span id="page-32-0"></span>**Front Panel USB 2.0 Header (with Flash Drive Support)**

[Figure](#page-28-1) 11, H shows the location of the standard front panel dual-port USB 2.0 header and [Table](#page-32-2) 12 shows the pin assignments and signal names.

**Table 12. Front Panel Dual-Port USB 2.0 Header (with Flash Drive Support) Signal Names** 

| Pin | <b>Signal Name</b> | Pin | <b>Signal Name</b> |
|-----|--------------------|-----|--------------------|
|     | Power $(+5 V)$     | 2   | Power $(+5 V)$     |
| 2   | D-                 | 4   | D-                 |
|     | D+                 | 6   | $D+$               |
|     | Ground             | 8   | Ground             |
|     | Key (no pin)       | 10  | LED#               |

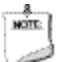

#### **NOTE**

*Computer systems that have an unshielded cable attached to a USB port might not meet FCC Class B requirements, even if no device or a low-speed USB device is attached to the cable. Use a shielded cable that meets the requirements for a full-speed USB device.*

#### <span id="page-32-1"></span>**DMIC Header**

[Figure](#page-28-1) 11, I shows the location of the DMIC header. [Table 13](#page-32-3) shows the pin assignments and signal names for the DMIC header.

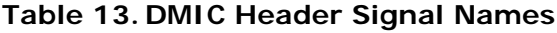

<span id="page-32-3"></span>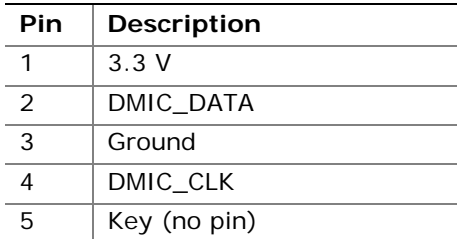

#### <span id="page-33-3"></span><span id="page-33-0"></span>**Custom Solutions Header**

[Figure](#page-28-1) 11, J shows the location of the Custom Solutions header and [Table 14](#page-33-3) shows the pin assignments and signal names.

**Table 14. Custom Solutions Header Signal Names**

| <b>Pin</b> | <b>Signal Name</b> | Pin | <b>Signal Name</b> |
|------------|--------------------|-----|--------------------|
|            | WDTO#              |     | Ground             |
| 3          | No Connection      | 4   | SMB CLK RESUME     |
| 5          | $+3.3$ V           | 6   | SMB DATA RESUME    |
|            | PWRRT#             | 8   | CFC.               |

## <span id="page-33-1"></span>**Connecting a System Fan**

You can connect a 3-wire system fan cable to the system fan header on the Desktop Board as shown in [Figure](#page-33-2) 12.

<span id="page-33-2"></span>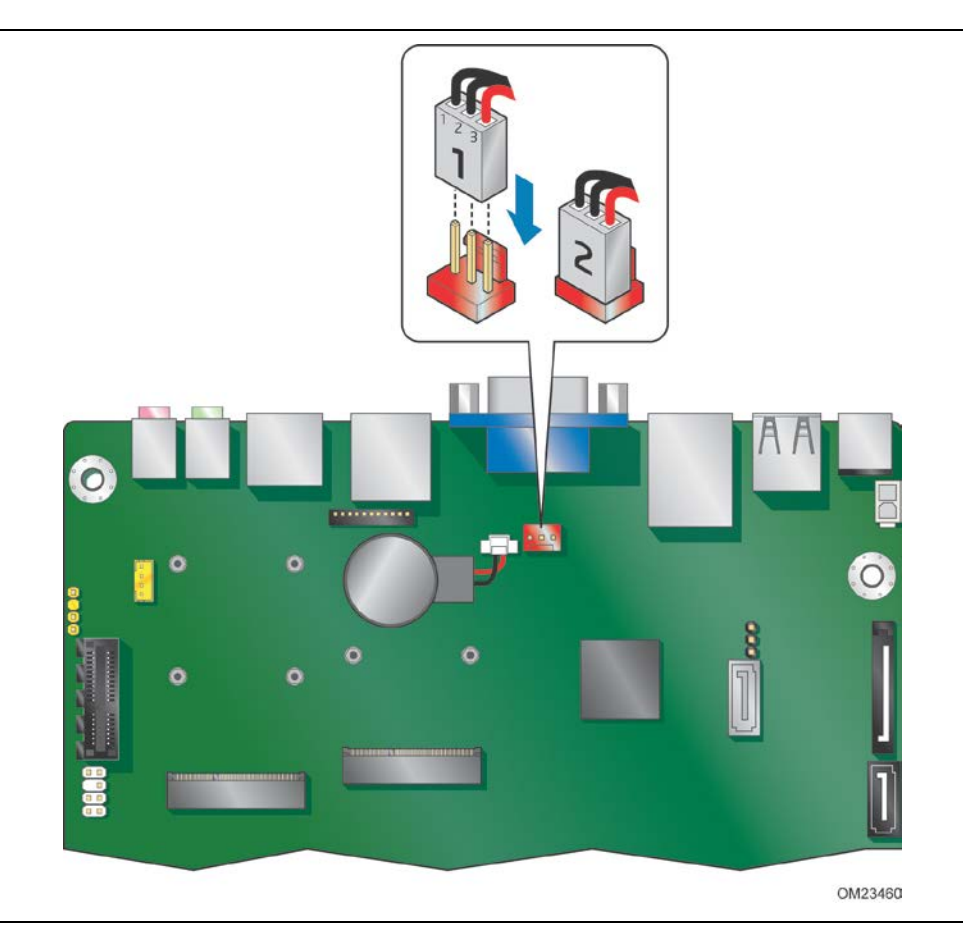

**Figure 12. Location of the Chassis Fan Header**

## <span id="page-34-0"></span>**Connecting to a Power Supply**

The board supports a wide range of input voltages from either of the following power supply types:

- **External Power Supply** the board can be powered with an 8-19 V DC external power supply though the DC jack on the back panel [\(Figure](#page-34-1) 13, A). This connector accepts dual-barrel plugs with an inner diameter (ID) of 2.5 mm and an outer diameter (OD) of 5.5 mm, where the inner contact is  $+8$  V DC ( $\pm$ 10 %) through  $+19$  V DC ( $\pm$ 10 %) and the shell is Ground. The maximum current rating for this connector is 8 A.
- **Internal Power Supply** the board can alternatively be powered through the internal 1 x 2 power connector ([Figure](#page-34-1) 13, B), where pin 1 is Ground and pin 2 is +8 V DC ( $\pm$ 10 %) through +19 V DC ( $\pm$ 10 %). The maximum current rating for this connector is 10 A.

Use of an external power supply is preferred. Total power consumption depends on the system configuration selected by the integrator. Refer to the *Intel Desktop Board DN2800MT Technical Product Specification* for further guidance.

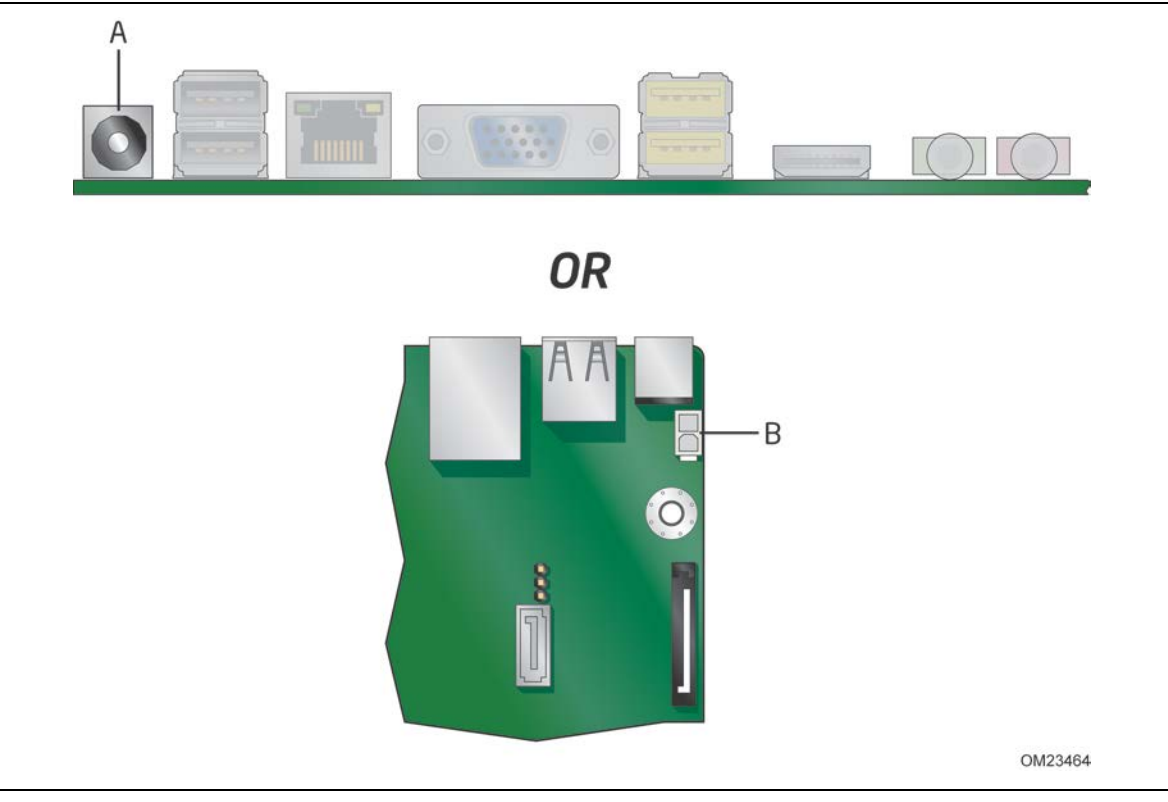

<span id="page-34-1"></span>**Figure 13. Power Supply Connections**

## $\triangle$  caution

*The external power jack is the primary power input connector of Intel Desktop Board DN2800MT. However, the Desktop Board also provides an internal 1 x 2 power connector that can used be with a target system that already has an internal power supply.* 

*There is no isolation circuitry between the external power jack and the internal 1 x 2 power connector. It is the system integrator's responsibility to ensure that no more than one power supply unit is or can be attached to the board at any time and to ensure that the external power jack is covered if the internal 1 x 2 power connector is to be used. A plastic cover is shipped with the Desktop Board for this purpose.*

*Simultaneous connection of both external and internal power supply units may result in damage to the desktop board, power supplies, or other hardware.*

## <span id="page-36-0"></span>**Setting the BIOS Configuration Jumper**

#### $\begin{bmatrix} 8 \\ \text{MATE} \end{bmatrix}$ **NOTE**

*Always turn off the power and unplug the power cord from the computer before moving the jumper. Moving the jumper with the power on may result in unreliable computer operation.*

[Figure 14](#page-36-1) shows the location of the Desktop Board's BIOS configuration jumper block.

<span id="page-36-1"></span>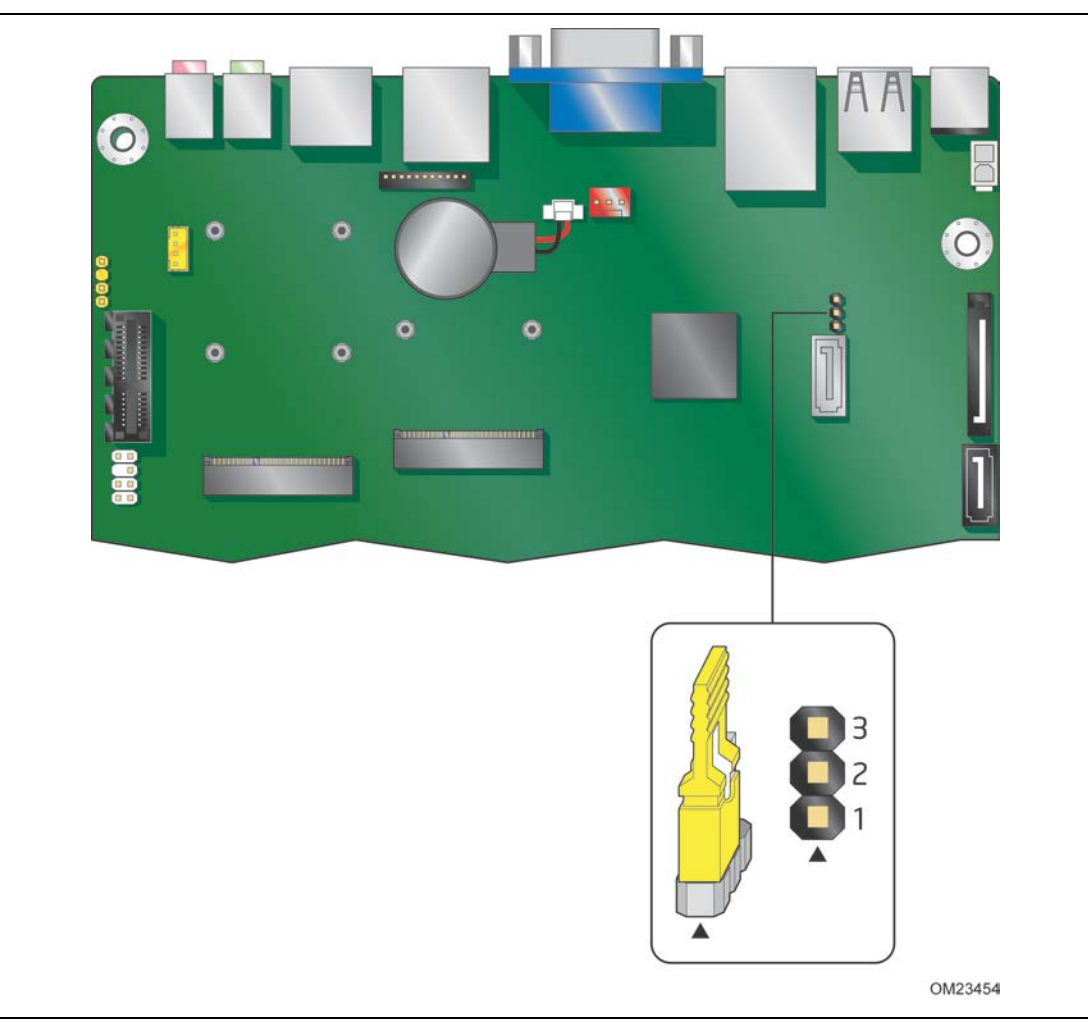

**Figure 14. Location of the BIOS Configuration Jumper Block**

The three-pin BIOS jumper block enables board configuration to be done in the BIOS Setup program. [Table 15](#page-37-1) shows the jumper settings for the BIOS Setup program modes.

<span id="page-37-1"></span>

| <b>Jumper Setting</b> | <b>Mode</b>      | <b>Description</b>                                                                                                    |
|-----------------------|------------------|----------------------------------------------------------------------------------------------------|
| $1 - 2$               | Normal (default) | The BIOS uses the current configuration and<br>passwords for booting.                                                     |
| $2 - 3$               | Configure        | After the Power-On Self-Test (POST) runs, the<br>BIOS displays the Maintenance Menu. Use this<br>menu to clear passwords. |
| <b>None</b>           | Recovery         | The BIOS recovers data in the event of a failed<br>BIOS update.                                                           |

**Table 15. Jumper Settings for the BIOS Setup Program Modes** 

### <span id="page-37-0"></span>**Clearing Passwords**

This procedure assumes that the board is installed in the computer and the configuration jumper block is set to normal mode.

- 1. Observe the precautions in "[Before You Begin](#page-14-0)" on page [15.](#page-14-0)
- 2. Turn off all peripheral devices connected to the computer. Turn off the computer. Disconnect the computer's power cord from the AC power source (wall outlet or power adapter).
- 3. Remove the computer cover.
- 4. Find the configuration jumper block (see [Figure 14\)](#page-36-1).
- 5. Place the jumper on pins 2-3.
- 6. Replace the cover, plug in the computer, turn on the computer, and allow it to boot.
- 7. The computer starts the Setup program. Setup displays the Maintenance menu.
- 8. Use the arrow keys to select Clear Passwords. Press the Enter key and Setup displays a pop-up screen requesting that you confirm clearing the password. Select Yes and press the Enter key. Setup displays the maintenance menu again.
- 9. Press the F10 key to save the current values and exit Setup.
- 10. Turn off the computer. Disconnect the computer's power cord from the AC power source.
- 11.Remove the computer cover.
- 12. To restore normal operation, place the jumper on pins 1-2.
- 13.Replace the cover, plug in the computer, and turn on the computer.

## <span id="page-38-0"></span>**Replacing the Battery**

A coin-cell battery (CR2032) powers the real-time clock and CMOS memory. When the computer is not plugged into a wall socket, the battery has an estimated life of three years. When the computer is plugged in, the standby current from the power supply extends the life of the battery. The clock is accurate to  $\pm$  13 minutes/year at 25 °C with 3.3 VSB applied.

When the voltage drops below a certain level, the BIOS Setup program settings stored in CMOS RAM (for example, the date and time) might not be accurate. Replace the battery with an equivalent one. [Figure](#page-43-0) 15 on page [44](#page-43-0) shows the location of the battery.

## $\sqrt{\frac{1}{2}}$  Caution

*Risk of explosion if the battery is replaced with an incorrect type. Batteries should be recycled where possible. Disposal of used batteries must be in accordance with local environmental regulations.*

### **A** PRÉCAUTION

*Risque d'explosion si la pile usagée est remplacée par une pile de type incorrect. Les piles usagées doivent être recyclées dans la mesure du possible. La mise au rebut des piles usagées doit respecter les réglementations locales en vigueur en matière de protection de l'environnement.* 

#### **AN** FORHOLDSREGEL

*Eksplosionsfare, hvis batteriet erstattes med et batteri af en forkert type. Batterier bør om muligt genbruges. Bortskaffelse af brugte batterier bør foregå i overensstemmelse med gældende miljølovgivning.* 

### **OBS!**

*Det kan oppstå eksplosjonsfare hvis batteriet skiftes ut med feil type. Brukte batterier bør kastes i henhold til gjeldende miljølovgivning.* 

### VIKTIGT!

*Risk för explosion om batteriet ersätts med felaktig batterityp. Batterier ska kasseras enligt de lokala miljövårdsbestämmelserna.*

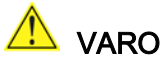

*Räjähdysvaara, jos pariston tyyppi on väärä. Paristot on kierrätettävä, jos se on mahdollista. Käytetyt paristot on hävitettävä paikallisten ympäristömääräysten mukaisesti.*

### $\hat{N}$  vorsicht

*Bei falschem Einsetzen einer neuen Batterie besteht Explosionsgefahr. Die Batterie darf nur durch denselben oder einen entsprechenden, vom Hersteller empfohlenen Batterietyp ersetzt werden. Entsorgen Sie verbrauchte Batterien den Anweisungen des Herstellers entsprechend.*

## AVVERTIMENTO

*Esiste il pericolo di un esplosione se la pila non viene sostituita in modo corretto. Utilizzare solo pile uguali o di tipo equivalente a quelle consigliate dal produttore. Per disfarsi delle pile usate, seguire le istruzioni del produttore.*

### **AL** PRECAUCIÓN

*Existe peligro de explosión si la pila no se cambia de forma adecuada. Utilice solamente pilas iguales o del mismo tipo que las recomendadas por el fabricante del*  equipo. Para deshacerse de las pilas usadas, siga igualmente las instrucciones del *fabricante.*

## WAARSCHUWING

*Er bestaat ontploffingsgevaar als de batterij wordt vervangen door een onjuist type batterij. Batterijen moeten zoveel mogelijk worden gerecycled. Houd u bij het weggooien van gebruikte batterijen aan de plaatselijke milieuwetgeving.*

## $\blacktriangle$  ATENÇÃO

*Haverá risco de explosão se a bateria for substituída por um tipo de bateria incorreto. As baterias devem ser recicladas nos locais apropriados. A eliminação de baterias usadas deve ser feita de acordo com as regulamentações ambientais da região.*

### AŚCIAROŽZNAŚĆ

*Існуе рызыка выбуху, калі заменены акумулятар неправільнага тыпу. Акумулятары павінны, па магчымасці, перепрацоўвацца. Пазбаўляцца ад старых акумулятараў патрэбна згодна з мясцовым заканадаўствам па экалогіі.*

## **AN** UPOZORNÌNÍ

*V případě výměny baterie za nesprávný druh může dojít k výbuchu. Je-li to možné, baterie by měly být recyklovány. Baterie je třeba zlikvidovat v souladu s místními předpisy o životním prostředí.*

## Προσοχή

*Υπάρχει κίνδυνος για έκρηξη σε περίπτωση που η μπαταρία αντικατασταθεί από μία λανθασμένου τύπου. Οι μπαταρίες θα πρέπει να ανακυκλώνονται όταν κάτι τέτοιο είναι δυνατό. Η απόρριψη των χρησιμοποιημένων μπαταριών πρέπει να γίνεται σύμφωνα με τους κατά τόπο περιβαλλοντικούς κανονισμούς.*

## <u>AN</u> VIGYÁZAT

*Ha a telepet nem a megfelelő típusú telepre cseréli, az felrobbanhat. A telepeket lehetőség szerint újra kell hasznosítani. A használt telepeket a helyi környezetvédelmi előírásoknak megfelelően kell kiselejtezni.*

## ⚠ ≋≋

- 興なる醴難の微池を使用すると、強発の活験があります。 りサイクル が可能な地域であれば、驚池雀りサイクルしてください。使用後の微 **池雀破薬する際には、地域の環境機器に従ってください。** 

## $\triangle$  AWAS

*Risiko letupan wujud jika bateri digantikan dengan jenis yang tidak betul. Bateri sepatutnya dikitar semula jika boleh. Pelupusan bateri terpakai mestilah mematuhi peraturan alam sekitar tempatan.*

### <sup>1</sup>N OSTRZEŻENIE

*Istnieje niebezpieczeństwo wybuchu w przypadku zastosowania niewłaściwego typu baterii. Zużyte baterie należy w miarę możliwości utylizować zgodnie z odpowiednimi przepisami ochrony środowiska.*

#### $\blacktriangle$  PRECAUTIE

*Risc de explozie, dacă bateria este înlocuită cu un tip de baterie necorespunzător. Bateriile trebuie reciclate, dacă este posibil. Depozitarea bateriilor uzate trebuie să respecte reglementările locale privind protecţia mediului.*

## ВНИМАНИЕ

*При использовании батареи несоответствующего типа существует риск ее взрыва. Батареи должны быть утилизированы по возможности. Утилизация батарей должна проводится по правилам, соответствующим местным требованиям.*

## **AL** UPOZORNENIE

*Ak batériu vymeníte za nesprávny typ, hrozí nebezpečenstvo jej výbuchu. Batérie by sa mali podľa možnosti vždy recyklovať. Likvidácia použitých batérií sa musí vykonávať v súlade s miestnymi predpismi na ochranu životného prostredia.*

### $\sqrt{\frac{1}{2}}$  POZOR

*Zamenjava baterije z baterijo drugačnega tipa lahko povzroči eksplozijo. Če je mogoče, baterije reciklirajte. Rabljene baterije zavrzite v skladu z lokalnimi okoljevarstvenimi predpisi.*

### <u>∕ ! ิ</u>∖ คำเตือน

ระวังการระเบิดที่เกิดจากเปลี่ยนแบตเตอรี่ผิดประเภท หากเป็นไปได้ ควรนำแบตเตอรี่ไปรีไซเคิล การ ทิ้งแบตเตอรี่ใช้แล้วต้องเป็นไปตามกฎข้อบังคับด้านสิ่งแวดล้อมของท้องถิ่น.

## **AN** UYARI

*Yanlış türde pil takıldığında patlama riski vardır. Piller mümkün olduğunda geri dönüştürülmelidir. Kullanılmış piller, yerel çevre yasalarına uygun olarak atılmalıdır.*

## $\triangle$  осторога

*Використовуйте батареї правильного типу, інакше існуватиме ризик вибуху. Якщо можливо, використані батареї слід утилізувати. Утилізація використаних батарей має бути виконана згідно місцевих норм, що регулюють охорону довкілля.*

#### <u>⁄<mark>∖</mark> upozornění</u>

V případě výměny baterie za nesprávný druh může dojít k výbuchu. Je-li to možné, baterie by měly být recyklovány. Baterie je třeba zlikvidovat v souladu s místními předpisy o životním prostředí.

#### 

Kui patarei asendatakse uue ebasobivat tüüpi patareiga, võib tekkida plahvatusoht. Tühjad patareid tuleb võimaluse korral viia vastavasse kogumispunkti. Tühjade patareide äraviskamisel tuleb järgida kohalikke keskkonnakaitse alaseid reegleid.

#### A FIGYELMEZTETÉS

Ha az elemet nem a megfelelő típusúra cseréli, felrobbanhat. Az elemeket lehetőség szerint újra kell hasznosítani. A használt elemeket a helyi környezetvédelmi előírásoknak megfelelően kell kiselejtezni.

### <u>A Uzmanību</u>

Pastāv eksplozijas risks, ja baterijas tiek nomainītas ar nepareiza veida baterijām. Ja iespējams, baterijas vajadzētu nodot attiecīgos pieņemšanas punktos. Bateriju izmešanai atkritumos jānotiek saskaņā ar vietējiem vides aizsardzības noteikumiem.

#### **A** DEMESIO

Naudojant netinkamo tipo baterijas irenginys gali sprogti. Kai tik imanoma, baterijas reikia naudoti pakartotinai. Panaudotas baterijas išmesti būtina pagal vietinius aplinkos apsaugos nuostatus.

#### AN ATTENZJONI

Riskju ta' splużjoni jekk il-batterija tinbidel b'tip ta' batterija mhux korrett. Il-batteriji għandhom jiġu riċiklati fejn hu possibbli. Ir-rimi ta' batteriji użati għandu jsir skond ir-regolamenti ambjentali lokali.

#### **A** OSTRZEŻENIE

Ryzyko wybuchu w przypadku wymiany na baterie niewłaściwego typu. W miarę możliwości baterie należy poddać recyklingowi. Zużytych baterii należy pozbywać się zgodnie z lokalnie obowiązującymi przepisami w zakresie ochrony środowiska.

To replace the battery, follow these steps:

- 1. Observe the precautions in "[Before You Begin](#page-14-0)" (see page [15](#page-14-0)).
- 2. Turn off all peripheral devices connected to the computer. Disconnect the computer's power cord from the AC power source (wall outlet or power adapter).
- 3. Remove the computer cover.
- 4. Locate the battery on the board (see [Figure](#page-43-0) 15).
- 5. Disconnect the battery cable from the Desktop Board battery connector ([Figure](#page-43-0) 15, A).
- 6. Lift up on the battery ([Figure](#page-43-0) 15, B) and carefully remove it from the board. It is attached to the board by a non-permanent adhesive pad.
- 7. To install a new battery, connect the battery cable to the Desktop Board battery connector ([Figure](#page-43-0) 15, E), remove the protective covering [\(Figure](#page-43-0) 15, C) from the adhesive pad on the back of the new battery, and reattach the battery to the board ([Figure](#page-43-0) 15, D) or the inside of the system chassis.
- 8. Replace the computer cover.

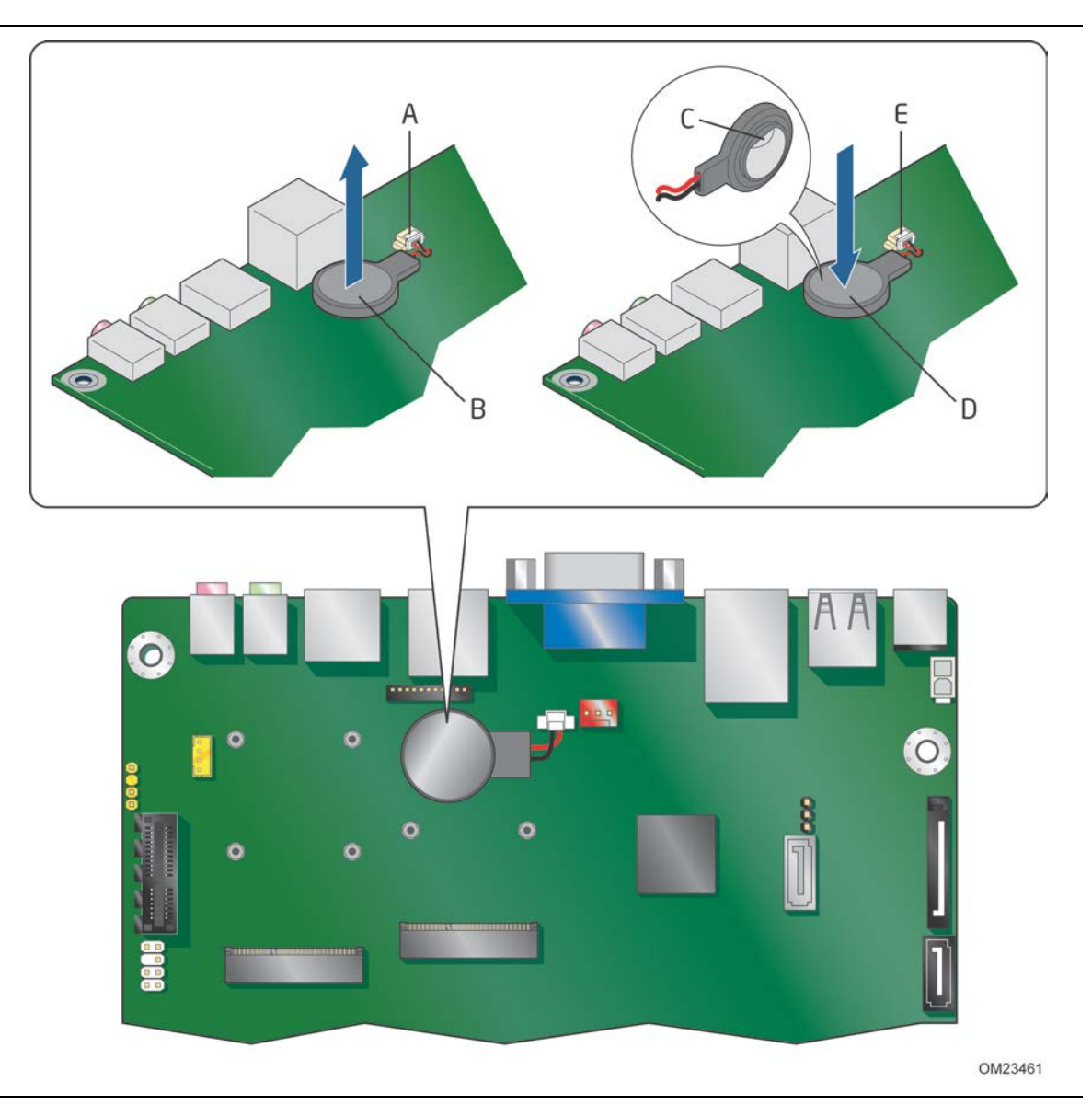

<span id="page-43-0"></span>**Figure 15. Removing and Replacing the Battery**

# **3 Updating the BIOS**

The BIOS Setup program can be used to view and change the BIOS settings for the computer. You can access the BIOS Setup program by pressing the F2 key after the Power-On Self-Test (POST) memory test begins and before the operating system boot begins.

This chapter tells you how to update the BIOS by either using the Intel Express BIOS Update utility or the Intel® Flash Memory Update Utility, and how to recover the BIOS if an update fails.

## <span id="page-44-0"></span>**Updating the BIOS with the Intel**® **Express BIOS Update Utility**

With the Intel Express BIOS Update utility you can update the system BIOS while in the Windows environment. The BIOS file is included in an automated update utility that combines the functionality of the Intel Flash Memory Update Utility and the ease of use of Windows-based installation wizards.

To update the BIOS with the Intel Express BIOS Update utility:

- 1. Go to the Intel World Wide Web site Download Center at <http://downloadcenter.intel.com/>
- 2. Navigate to the DN2800MT page. Click on the "BIOS Update" link and then select the Express BIOS Update file.
- 3. Download the file to your hard drive. (You can also save this file to a removable USB device. This is useful if you are updating the BIOS for multiple identical systems.)
- 4. Close all other applications. This step is required. Your system will be rebooted at the last Express BIOS Update window.
- 5. Double-click the executable file from the location on your hard drive where it was saved. This runs the update program.
- 6. Follow the instructions provided in the dialog boxes to complete the BIOS update.

## <span id="page-45-0"></span>**Updating the BIOS Using the F7 Function Key**

To use this BIOS update method:

- 1. Download and save the Recovery BIOS (.BIO) file to a temporary directory.
- 2. Copy the .BIO file to a USB thumb drive.
- 3. Plug the thumb drive into a USB port of the target computer.
- 4. Shut down the target computer.
- 5. Enable the F7 prompt display:
	- a. Power the computer on.
	- b. Enter the BIOS Setup by pressing the F2 key during boot.
	- c. Go to the Advanced > Boot Configuration menu.
	- d. Enable Display F7 to Update BIOS
	- e. Press the F10 key to save and exit.
- 6. During boot, when the F7 prompt is displayed, press the F7 key to enter the BIOS Flash Update tool.
- 7. Select the USB thumb drive and press Enter.
- 8. Select the .BIO file and press Enter
- 9. Confirm you want to update the BIOS by pressing Enter.
- 10. Wait 2-5 minutes for the update to complete.
- 11.Remove the thumb drive.
- 12.Restart the computer.

## <span id="page-45-1"></span>**Updating the BIOS with the Intel® Flash Memory Update Utility**

You can use the information in this section to update the BIOS using the Intel® Flash Memory Update Utility. With the Intel Flash Memory Update Utility you can update the system BIOS from a bootable CD-ROM, bootable USB flash drive, or other bootable USB media.

You can update to a new version of the BIOS by using the Intel Flash Memory BIOS update file. The Intel Flash Memory BIOS update file is a compressed file that contains the files you need to update the BIOS. The BIOS update file contains:

- New BIOS file (including the Intel<sup>®</sup> Management Engine (Intel<sup>®</sup> ME) Firmware Image)
- Intel<sup>®</sup> Integrator Toolkit Configuration File (optional)
- Intel Flash Memory Update Utility

You can obtain this file through your computer supplier or by navigating to the Intel Desktop Board DN2800MT page on the Intel World Wide Web site Download Center at [http://downloadcenter.intel.com.](http://downloadcenter.intel.com/)

On the DN2800MT page, click on the "BIOS Update" link and then select the Iflash BIOS Update file.

#### inote: | **NOTE**

*Review the instructions distributed with the update utility before attempting a BIOS update.*

#### **CAUTION**

*Do not interrupt the process or the system may not function properly.*

- 1. Uncompress the BIOS update file and copy the .BIO file, IFLASH2.EXE, and .ITK file (optional) to a bootable USB flash drive or other bootable USB media.
- 2. Configure the BIOS or use the F10 key option during POST to boot to the USB device.
- 3. Manually run the IFLASH2.EXE file from the USB device and manually update the BIOS.

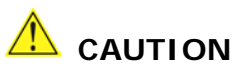

*DO NOT POWER DOWN YOUR COMPUTER before the update is complete. The update may take up to 5 minutes.*

## <span id="page-46-0"></span>**Recovering the BIOS**

It is unlikely that anything will interrupt the BIOS update; however, if an interruption occurs, the BIOS could be damaged. Due to BIOS size and recovery requirements, a CD-R with the .BIO file in the root directory will be required.

You can obtain the Recovery BIOS Update file through your computer supplier or by navigating to the Intel Desktop Board DN2800MT page on the Intel World Wide Web site Download Center at [http://downloadcenter.intel.com.](http://downloadcenter.intel.com/)

On the DN2800MT page, click on the "BIOS Update" link and then select the Recovery BIOS Update file.

**NOTE**

*For more information about updating the Intel Desktop Board BIOS or recovering from a BIOS update failure, go to <http://support.intel.com/support/motherboards/desktop/sb/CS-022312.htm>.* 

**Intel Desktop Board DN2800MT Product Guide**

# **A Error Messages and Indicators**

This appendix describes error messages generated by the Desktop Board's BIOS. The BIOS indicates these error messages with LED blink codes, speaker beep codes, and by text displayed on the PC monitor.

## <span id="page-48-0"></span>**Front-panel Power LED Blink and Speaker Beep Codes**

Whenever a recoverable error occurs during POST, the BIOS provides basic status and error messages through front-panel power LED blink codes ([Table 16](#page-48-1)) as well as through audible beep codes ([Table 17](#page-49-1)).

| <b>Type</b>                | Pattern                                                                                                    |  |
|----------------------------|----------------------------------------------------------------------------------------------------|--|
| BIOS update in<br>progress | Off when the update begins, then on for 0.5 second, then off<br>for 0.5 second. The pattern repeats until the BIOS update is<br>complete.                                   |  |
| Video error                | On-off (0.5 second each) two times, then a 3.0-second pause<br>(off), the entire pattern repeats (blink and pause) until the<br>system is powered off.                      |  |
| Memory error               | On-off (0.5 second each) three times, then a 3.0-second<br>pause (off), the entire pattern repeats (blinks and pause)<br>until the system is powered off.                   |  |
| Thermal trip warning       | Each beep will be accompanied by the following blink<br>pattern: .25 seconds on, .25 seconds off, .25 seconds on,<br>.25 seconds off. This results in a total of 32 blinks. |  |

<span id="page-48-1"></span>**Table 16. BIOS Front-panel Power LED Blink Codes**

<span id="page-49-1"></span>

| <b>Type</b>          | Pattern                                                                                                    | <b>Frequency/Comments</b>             |
|----------------------|----------------------------------------------------------------------------------------------------|---------------------------------------|
| Video error          | On-off (1.0 second each) two times, then a<br>2.5-second pause (off), the entire pattern<br>repeats (beeps and pause) once and the<br>BIOS will continue to boot. | 932 Hz                                |
| Memory error         | On-off (1.0 second each) three times, then<br>a 2.5-second pause (off), the entire pattern<br>repeats (beeps and pause) until the system<br>is powered off.       | 932 Hz                                |
| Thermal trip warning | Alternate high and low beeps (1.0 second<br>each) for eight beeps followed by system<br>shut down.                                                                | High beep 2000 Hz<br>Low beep 1500 Hz |

**Table 17. BIOS Speaker Beep Codes**

### <span id="page-49-0"></span>**BIOS Error Messages**

The BIOS may also display an error message on the PC monitor when certain recoverable error occurs during POST. [Table 18](#page-49-2) gives an explanation of the BIOS error messages.

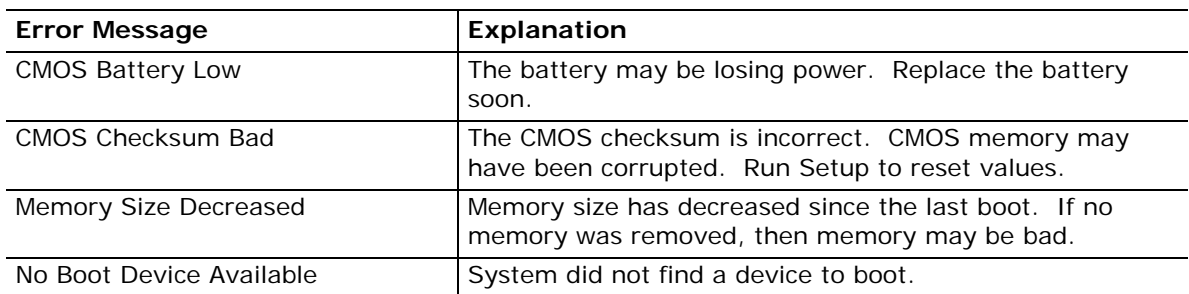

#### <span id="page-49-2"></span>**Table 18. BIOS Error Messages**

# **B Regulatory Compliance**

This appendix contains the following regulatory compliance information for Intel Desktop Board DN2800MT:

- Safety standards
- European Union Declaration of Conformity statement
- Product Ecology statements
- Electromagnetic Compatibility (EMC) regulations
- Product certifications

## <span id="page-50-0"></span>**Safety Standards**

Intel Desktop Board DN2800MT complies with the safety standards stated in [Table 19](#page-50-2) when correctly installed in a compatible host system.

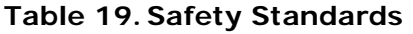

<span id="page-50-2"></span>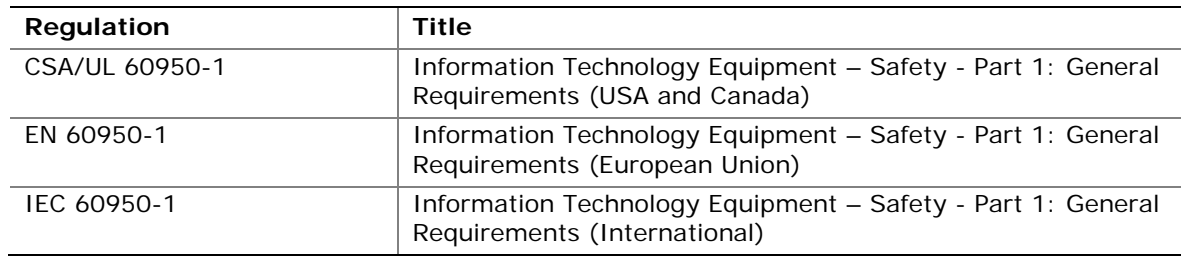

#### <span id="page-50-1"></span>**Battery Caution**

There is insufficient space on this Desktop Board to provide instructions for replacing and disposing of the Lithium ion coin cell battery. For system safety certification, the statement below or an equivalent statement is required to be permanently and legibly marked on the chassis near the battery.

A suitable caution label is included with Intel Desktop Board DN2800MT.

# **CAUTION**

*Risk of explosion if the battery is replaced with an incorrect type. Batteries should be recycled where possible. Disposal of used batteries must be in accordance with local environmental regulations.*

For information about replacing the battery, go to page [39.](#page-38-0)

## <span id="page-51-0"></span>**European Union Declaration of Conformity Statement**

We, Intel Corporation, declare under our sole responsibility that the product Intel<sup>®</sup> Desktop Board DN2800MT is in conformity with all applicable essential requirements necessary for CE marking, following the provisions of the European Council Directives 2004/108/EC (EMC Directive), 2006/95/EC (Low Voltage Directive), and 2002/95/EC (ROHS Directive).

The product is properly CE marked demonstrating this conformity and is for distribution within all member states of the EU with no restrictions.

# $\epsilon$

This product follows the provisions of the European Directives 2004/108/EC, 2006/95/EC and 2002/95/EC.

*Čeština* Tento výrobek odpovídá požadavkům evropských směrnic 2004/108/EC, 2006/95/EC a 2002/95/EC.

*Dansk* Dette produkt er i overensstemmelse med det europæiske direktiv 2004/108/EC, 2006/95/EC & 2002/95/EC.

**Dutch** Dit product is in navolging van de bepalingen van Europees Directief 2004/108/EC, 2006/95/EC & 2002/95/EC.

*Eesti* Antud toode vastab Euroopa direktiivides 2004/108/EC, ja 2006/95/EC ja 2002/95/EC kehtestatud nõuetele.

*Suomi* Tämä tuote noudattaa EU-direktiivin 2004/108/EC, 2006/95/EC & 2002/95/EC määräyksiä.

*Français* Ce produit est conforme aux exigences de la Directive Européenne 2004/108/EC, 2006/95/EC & 2002/95/EC.

*Deutsch* Dieses Produkt entspricht den Bestimmungen der Europäischen Richtlinie 2004/108/EC, 2006/95/EC & 2002/95/EC.

**Ελληνικά** Το παρόν προϊόν ακολουθεί τις διατάξεις των Ευρωπαϊκών Οδηγιών 2004/108/EC, 2006/95/EC και 2002/95/EC.

*Magyar* E termék megfelel a 2004/108/EC, 2006/95/EC és 2002/95/EC Európai Irányelv előírásainak.

*Icelandic* Þessi vara stenst reglugerð Evrópska Efnahags Bandalagsins númer 2004/108/EC, 2006/95/EC, & 2002/95/EC.

*Italiano* Questo prodotto è conforme alla Direttiva Europea 2004/108/EC, 2006/95/EC & 2002/95/EC.

*Latviešu* Šis produkts atbilst Eiropas Direktīvu 2004/108/EC, 2006/95/EC un 2002/95/EC noteikumiem.

*Lietuvių* Šis produktas atitinka Europos direktyvų 2004/108/EC, 2006/95/EC, ir 2002/95/EC nuostatas.

*Malti* Dan il-prodott hu konformi mal-provvedimenti tad-Direttivi Ewropej 2004/108/EC, 2006/95/EC u 2002/95/EC.

*Norsk* Dette produktet er i henhold til bestemmelsene i det europeiske direktivet 2004/108/EC, 2006/95/EC & 2002/95/EC.

*Polski*Niniejszy produkt jest zgodny z postanowieniami Dyrektyw Unii Europejskiej 2004/108/EC, 206/95/EC i 2002/95/EC.

*Portuguese* Este produto cumpre com as normas da Diretiva Européia 2004/108/EC, 2006/95/EC & 2002/95/EC.

*Español* Este producto cumple con las normas del Directivo Europeo 2004/108/EC, 2006/95/EC & 2002/95/EC.

*Slovensky* Tento produkt je v súlade s ustanoveniami európskych direktív 2004/108/EC, 2006/95/EC a 2002/95/EC.

*Slovenščina* Izdelek je skladen z določbami evropskih direktiv 2004/108/EC, 2006/95/EC in 2002/95/EC.

*Svenska* Denna produkt har tillverkats i enlighet med EG-direktiv 2004/108/EC, 2006/95/EC & 2002/95/EC.

*Türkçe*Bu ürün, Avrupa Birliği'nin 2004/108/EC, 2006/95/EC ve 2002/95/EC yönergelerine uyar.

#### <span id="page-52-0"></span>**Product Ecology Statements**

The following information is provided to address worldwide product ecology concerns and regulations.

#### <span id="page-52-1"></span>**Recycling Considerations**

As part of its commitment to environmental responsibility, Intel has implemented the Intel® Product Recycling Program to allow retail consumers of Intel's branded products to return used products to selected locations for proper recycling.

Please consult [http://intel.com/intel/other/ehs/product\\_ecology](http://intel.com/intel/other/ehs/product_ecology) for the details of this program, including the scope of covered products, available locations, shipping instructions, terms and conditions, etc.

#### 中文

作为其对环境责任之承诺的部分,英特尔已实施 Intel Product Recycling Program (英特尔产品 回收计划),以允许英特尔品牌产品的零售消费者将使用过的产品退还至指定地点作恰当的重复使用 处理。

请参考[http://intel.com/intel/other/ehs/product\\_ecology](http://intel.com/intel/other/ehs/product_ecology) 了解此计划的详情,包括涉及产品之范围、回收地点、运送指导、条款和条件等。

#### **Deutsch**

Als Teil von Intels Engagement für den Umweltschutz hat das Unternehmen das Intel Produkt-Recyclingprogramm implementiert, das Einzelhandelskunden von Intel Markenprodukten ermöglicht, gebrauchte Produkte an ausgewählte Standorte für ordnungsgemäßes Recycling zurückzugeben.

Details zu diesem Programm, einschließlich der darin eingeschlossenen Produkte, verfügbaren Standorte, Versandanweisungen, Bedingungen usw., finden Sie auf der [http://intel.com/intel/other/ehs/product\\_ecology](http://intel.com/intel/other/ehs/product_ecology) 

#### **Español**

Como parte de su compromiso de responsabilidad medioambiental, Intel ha implantado el programa de reciclaje de productos Intel, que permite que los consumidores al detalle de los productos Intel devuelvan los productos usados en los lugares seleccionados para su correspondiente reciclado.

Consulte la [http://intel.com/intel/other/ehs/product\\_ecology](http://intel.com/intel/other/ehs/product_ecology) para ver los detalles del programa, que incluye los productos que abarca, los lugares disponibles, instrucciones de envío, términos y condiciones, etc.

#### **Français**

Dans le cadre de son engagement pour la protection de l'environnement, Intel a mis en œuvre le programme Intel Product Recycling Program (Programme de recyclage des produits Intel) pour permettre aux consommateurs de produits Intel de recycler les produits usés en les retournant à des adresses spécifiées.

Visitez la page Web [http://intel.com/intel/other/ehs/product\\_ecology](http://intel.com/intel/other/ehs/product_ecology) pour en savoir plus sur ce programme, à savoir les produits concernés, les adresses disponibles, les instructions d'expédition, les conditions générales, etc.

#### 日本語

インテルでは、環境保護活動の一環として、使い終えたインテル ブランド製品を指定の場所へ返送していただき、リ サイクルを適切に行えるよう、インテル製品リサイクル プログラムを発足させました。

対象製品、返送先、返送方法、ご利用規約など、このプログラムの詳細情報は、 http://intel.com/intel/other/ehs/product\_ecology (英語)をご覧ください。

#### **Malay**

Sebagai sebahagian daripada komitmennya terhadap tanggungjawab persekitaran, Intel telah melaksanakan Program Kitar Semula Produk untuk membenarkan pengguna-pengguna runcit produk jenama Intel memulangkan produk terguna ke lokasi-lokasi terpilih untuk dikitarkan semula dengan betul.

Sila rujuk [http://intel.com/intel/other/ehs/product\\_ecology](http://intel.com/intel/other/ehs/product_ecology) untuk mendapatkan butirbutir program ini, termasuklah skop produk yang dirangkumi, lokasi-lokasi tersedia, arahan penghantaran, terma & syarat, dsb.

#### **Portuguese**

Como parte deste compromisso com o respeito ao ambiente, a Intel implementou o Programa de Reciclagem de Produtos para que os consumidores finais possam enviar produtos Intel usados para locais selecionados, onde esses produtos são reciclados de maneira adequada.

Consulte o site [http://intel.com/intel/other/ehs/product\\_ecology](http://intel.com/intel/other/ehs/product_ecology) (em Inglês) para obter os detalhes sobre este programa, inclusive o escopo dos produtos cobertos, os locais disponíveis, as instruções de envio, os termos e condições, etc.

#### **Russian**

В качестве части своих обязательств к окружающей среде, в Intel создана программа утилизации продукции Intel (Product Recycling Program) для предоставления конечным пользователям марок продукции Intel возможности возврата используемой продукции в специализированные пункты для должной утилизации.

Пожалуйста, обратитесь на веб-сайт

[http://intel.com/intel/other/ehs/product\\_ecology](http://intel.com/intel/other/ehs/product_ecology) за информацией об этой программе, принимаемых продуктах, местах приема, инструкциях об отправке, положениях и условиях и т.д.

#### **Türkçe**

Intel, çevre sorumluluğuna bağımlılığının bir parçası olarak, perakende tüketicilerin Intel markalı kullanılmış ürünlerini belirlenmiş merkezlere iade edip uygun şekilde geri dönüştürmesini amaçlayan Intel Ürünleri Geri Dönüşüm Programı'nı uygulamaya koymuştur.

Bu programın ürün kapsamı, ürün iade merkezleri, nakliye talimatları, kayıtlar ve şartlar v.s dahil bütün ayrıntılarını ögrenmek için lütfen [http://intel.com/intel/other/ehs/product\\_ecology](http://intel.com/intel/other/ehs/product_ecology) web sayfasına gidin.

#### <span id="page-55-0"></span>**China RoHS**

Intel Desktop Board DN2800MT is a China RoHS-compliant product.

The China Ministry of Information Industry (MII) stipulates that a material Self Declaration Table (SDT) must be included in a product's user documentation. The SDT for Intel Desktop Board DN2800MT is shown in [Figure 16.](#page-55-1)

#### 关于符合中国《电子信息产品污染控制管理办法》的声明

#### Management Methods on Control of Pollution from

**Electronic Information Products** 

(China RoHS declaration)

#### 产品中有毒有害物质的名称及含量

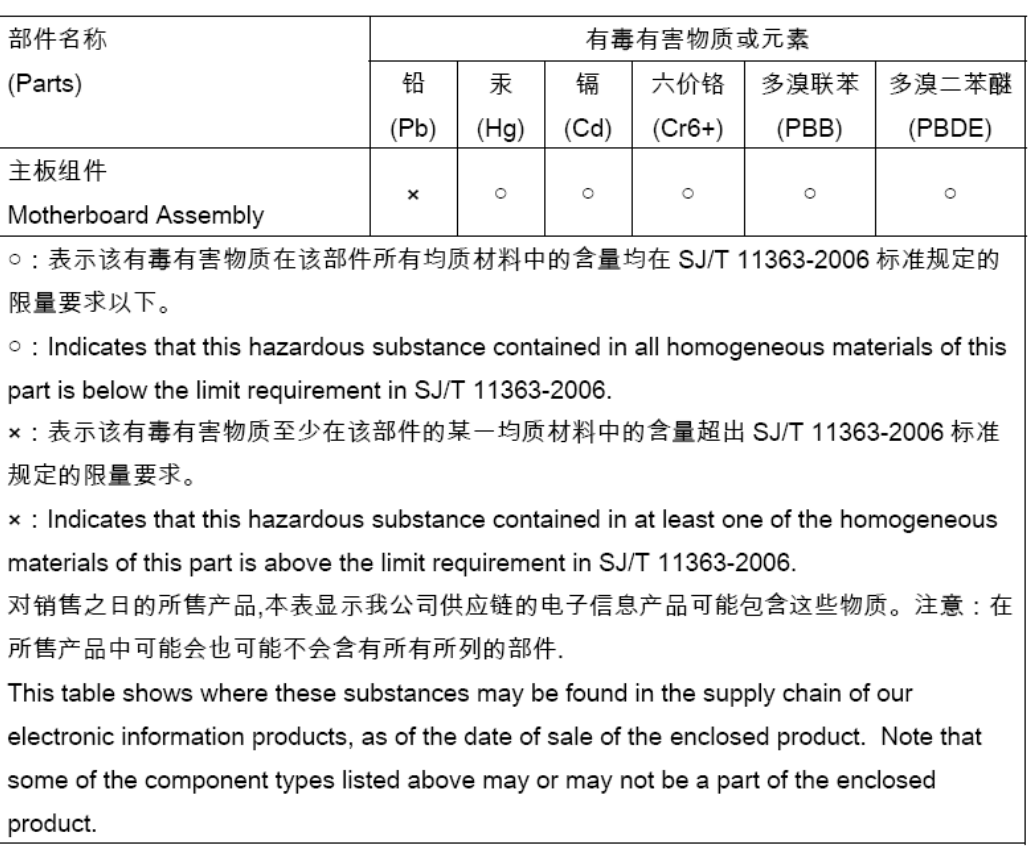

<span id="page-55-1"></span>**Figure 16. Intel Desktop Board DN2800MT China RoHS Material Self Declaration Table**

## <span id="page-56-0"></span>**EMC Regulations**

Intel Desktop Board DN2800MT complies with the EMC regulations stated in [Table 20](#page-56-2) when correctly installed in a compatible host system.

| <b>Regulation</b>                | Title                                                                                                    |
|----------------------------------|----------------------------------------------------------------------------------------------------|
| FCC 47 CFR Part 15,<br>Subpart B | Title 47 of the Code of Federal Regulations, Part 15, Subpart B,<br>Radio Frequency Devices. (USA)                                  |
| <b>ICES-003</b>                  | Interference-Causing Equipment Standard, Digital Apparatus.<br>(Canada)                                                             |
| EN55022                          | Limits and methods of measurement of Radio Interference<br>Characteristics of Information Technology Equipment. (European<br>Union) |
| EN55024                          | Information Technology Equipment - Immunity Characteristics<br>Limits and methods of measurement. (European Union)                  |
| EN55022                          | Australian Communications Authority, Standard for<br>Electromagnetic Compatibility. (Australia and New Zealand)                     |
| CISPR <sub>22</sub>              | Limits and methods of measurement of Radio Disturbance<br>Characteristics of Information Technology Equipment.<br>(International)   |
| CISPR <sub>24</sub>              | Information Technology Equipment - Immunity Characteristics -<br>Limits and Methods of Measurement. (International)                 |
| <b>VCCI V-3, V-4</b>             | Voluntary Control for Interference by Information Technology<br>Equipment. (Japan)                                                  |
| KN-22, KN-24                     | Korean Communications Commission – Framework Act on<br>Telecommunications and Radio Waves Act. (South Korea)                        |
| CNS 13438                        | Bureau of Standards, Metrology and Inspection. (Taiwan)                                                                             |

<span id="page-56-2"></span>**Table 20. EMC Regulations**

#### <span id="page-56-1"></span>**FCC Declaration of Conformity**

This device complies with Part 15 of the FCC Rules. Operation is subject to the following two conditions: (1) this device may not cause harmful interference, and (2) this device must accept any interference received, including interference that may cause undesired operation.

For questions related to the EMC performance of this product, contact:

Intel Corporation, 5200 N.E. Elam Young Parkway, Hillsboro, OR 97124 1-800-628-8686

This equipment has been tested and found to comply with the limits for a Class B digital device, pursuant to Part 15 of the FCC Rules. These limits are designed to provide reasonable protection against harmful interference in a residential installation. This equipment generates, uses, and can radiate radio frequency energy and, if not installed and used in accordance with the instructions, may cause harmful interference to radio communications. However, there is no guarantee that interference will not occur in a particular installation. If this equipment does cause harmful interference to

radio or television reception, which can be determined by turning the equipment off and on, the user is encouraged to try to correct the interference by one or more of the following measures:

- Reorient or relocate the receiving antenna.
- Increase the separation between the equipment and the receiver.
- Connect the equipment to an outlet on a circuit other than the one to which the receiver is connected.
- Consult the dealer or an experienced radio/TV technician for help.

Any changes or modifications to the equipment not expressly approved by Intel Corporation could void the user's authority to operate the equipment.

Tested to comply with FCC standards for home or office use.

#### <span id="page-57-0"></span>**Canadian Department of Communications Compliance Statement**

This digital apparatus does not exceed the Class B limits for radio noise emissions from digital apparatus set out in the Radio Interference Regulations of the Canadian Department of Communications.

Le présent appareil numerique német pas de bruits radioélectriques dépassant les limites applicables aux appareils numériques de la classe B prescrites dans le Réglement sur le broullage radioélectrique édicté par le ministére des Communications du Canada.

#### <span id="page-57-1"></span>**Japan VCCI Statement**

Japan Statement translation: This is a Class B product based on the standard of the Voluntary Control Council for Interference from Information Technology Equipment (VCCI). If this is used near a radio or television receiver in a domestic environment, it may cause radio interference. Install and use the equipment according to the instruction manual.

> この装置は、情報処理装置等電波障害自主規制協議会 (VCCI) の基準 に基づくクラスB情報技術装置です。この装置は、家庭環境で使用すること を目的としていますが、この装置がラジオやテレビジョン受信機に近接して 使用されると、受信障害を引き起こすことがあります。 取扱説明書に従って正しい取り扱いをして下さい。

#### <span id="page-58-0"></span>**Korea Class B Statement**

Korea Class B Statement translation: This equipment is for home use, and has acquired electromagnetic conformity registration, so it can be used not only in residential areas, but also other areas.

> 이 기기는 가정용(B급) 전자파적합기기로서 주 로 가정에서 사용하는 것을 목적으로 하며, 모 든 지역에서 사용할 수 있습니다.

#### <span id="page-58-1"></span>**Ensure Electromagnetic Compatibility (EMC) Compliance**

Before computer integration, make sure that the power supply and other modules or peripherals, as applicable, have passed Class B EMC testing and are marked accordingly.

Pay close attention to the following when reading the installation instructions for the host chassis, power supply, and other modules:

- Product certifications or lack of certifications
- External I/O cable shielding and filtering
- Mounting, grounding, and bonding requirements
- Keying connectors when mating the wrong connectors could be hazardous

If the power supply and other modules or peripherals, as applicable, are not Class B EMC compliant before integration, then EMC testing may be required on a representative sample of the newly completed computer.

## <span id="page-59-0"></span>**Product Certifications**

#### <span id="page-59-2"></span><span id="page-59-1"></span>**Board-Level Certifications**

Intel Desktop Board DN2800MT has the regulatory compliance marks shown in [Table 21.](#page-59-2)

#### **Table 21. Regulatory Compliance Marks**

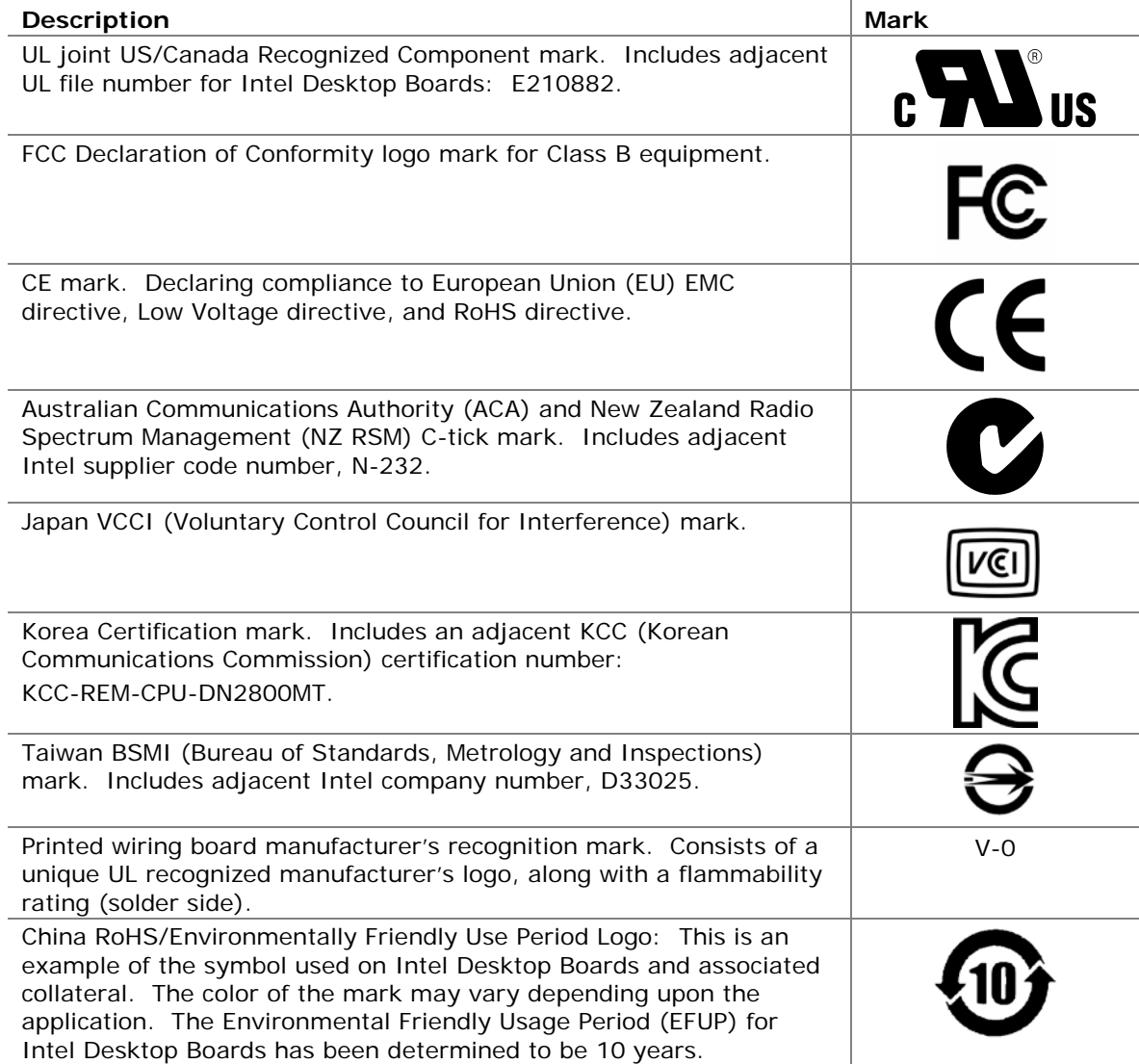

#### <span id="page-60-0"></span>**Chassis- and Component-Level Certifications**

Ensure that the chassis and certain components; such as the power supply, peripheral drives, wiring, and cables; are components certified for the country or market where used. Agency certification marks on the product are proof of certification. Typical product certifications include:

#### **In Europe**

The CE mark indicates compliance with all applicable European requirements. If the chassis and other components are not properly CE marked, a supplier's Declaration of Conformity statement to the European EMC directive, Low Voltage directive (as applicable), and ROHS directive, should be obtained. Additionally, other directives, such as the Radio and Telecommunications Terminal Equipment (R&TTE) directive may also apply depending on product features.

#### **In the United States**

A certification mark by a Nationally Recognized Testing Laboratory (NRTL) such as UL, CSA, or ETL signifies compliance with safety requirements. Wiring and cables must also be UL listed or recognized and suitable for the intended use. The FCC Class B logo for home or office use signifies compliance with electromagnetic interference (EMI) requirements.

#### **In Canada**

A nationally recognized certification mark such as CSA or cUL signifies compliance with safety requirements. The Industry Canada statement at the front of this product guide demonstrates compliance with Canadian EMC regulations.

### <span id="page-60-1"></span>**ENERGY STAR\*, e-Standby, and ErP Compliance**

The US Department of Energy and the US Environmental Protection Agency have continually revised the ENERGY STAR requirements. Intel has worked directly with these two governmental agencies in the definition of the new requirements. This Desktop Board meets the ENERGY STAR Program for Computers: Version 5.0 Category A requirements.

For information about ENERGY STAR requirements and recommended configurations, go to [http://www.intel.com/go/energystar.](http://www3.intel.com/cd/channel/reseller/asmo-na/eng/337748.htm)

The Desktop Board also meets the following international requirements:

- Republic of Korea e-Standby program
- European Union Energy using Products (ErP) Lot 6 directive

**Intel Desktop Board DN2800MT Product Guide**